# **Contenido**

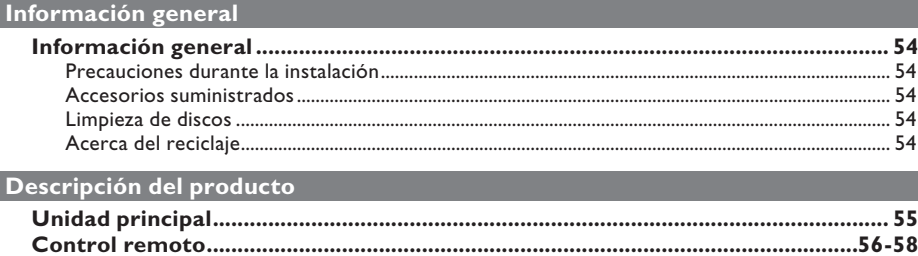

.58

# **Conexiones**

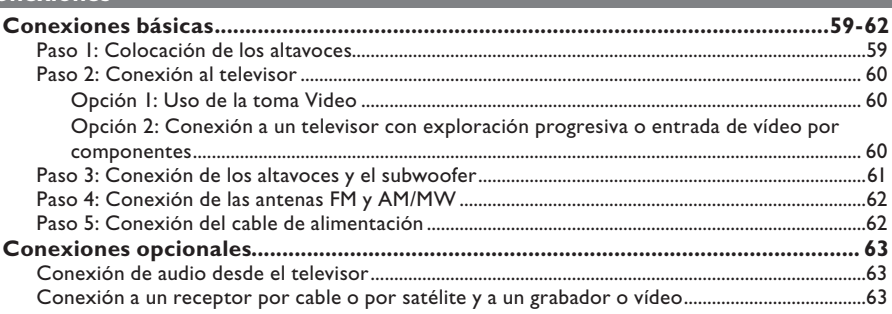

# Configuración básica

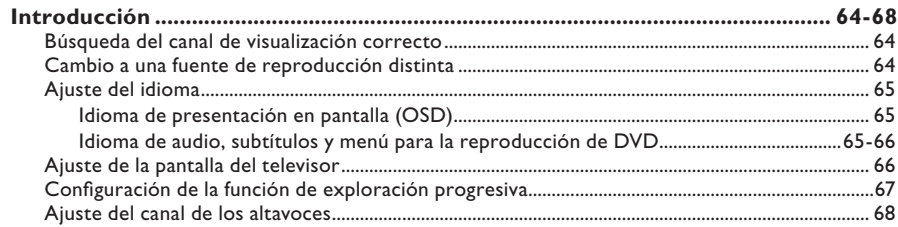

# Reproducción de discos

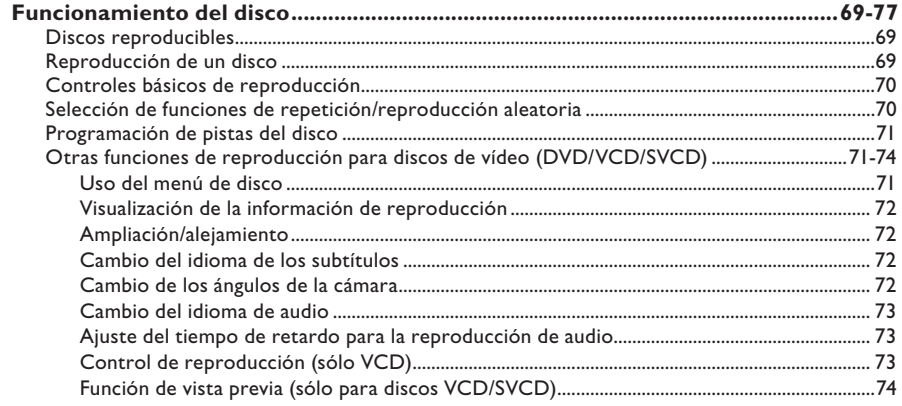

# **Contenido**

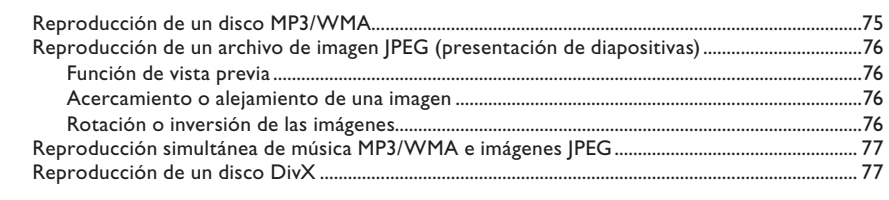

Reproducción de otros dispositivos compatibles

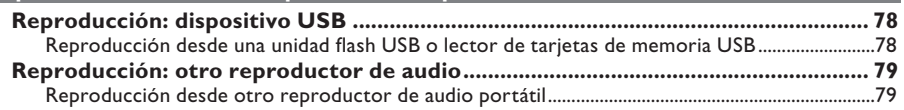

# Opciones de configuración

**Contract Contract Contract Contract** 

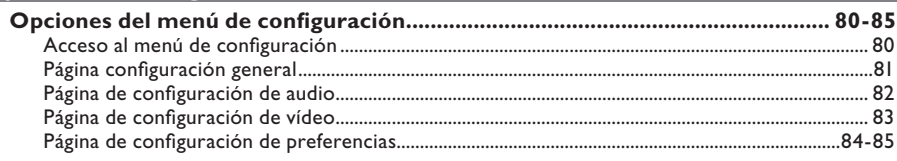

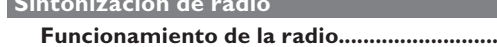

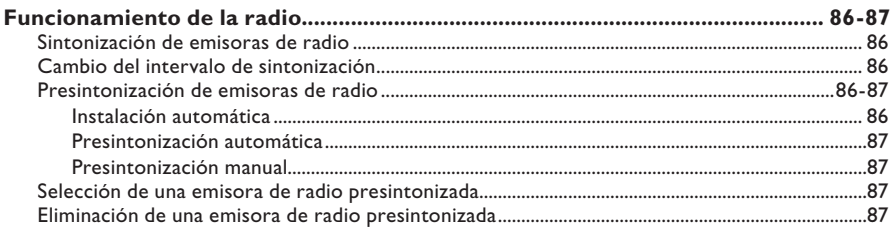

# Otros

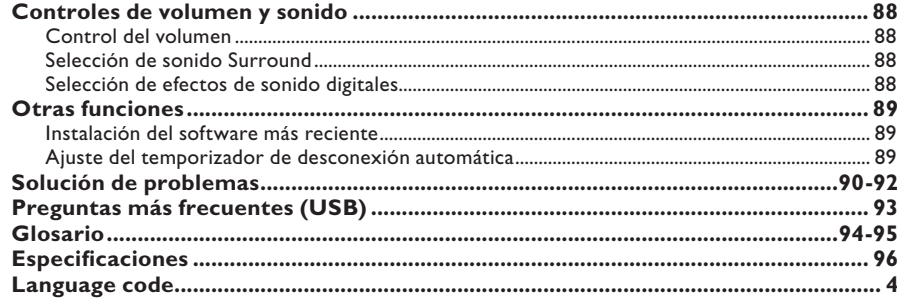

# **Información general**

### **ADVERTENCIA**

**Esta unidad no contiene piezas manipulables por el usuario. El mantenimiento lo debe realizar personal cualifi cado.**

## **Precauciones durante la instalación**

### **Cómo encontrar una ubicación apropiada**

- Coloque la unidad sobre una superficie plana, resistente y estable. No coloque la unidad sobre una alfombra.

– No coloque la unidad encima de otro equipo que emita calor (por ejemplo, un receptor o un amplificador).

– No coloque nada debajo de la unidad (por ejemplo, CD o revistas).

– Instale esta unidad cerca de una toma de CA y donde tenga acceso al enchufe de alimentación de CA.

### **Espacio para ventilación**

– Coloque la unidad en un lugar con ventilación suficiente para evitar el calentamiento interno. Para evitar que se recaliente la unidad, deje un espacio de al menos 10 cm (4 pulg.) en la parte posterior y superior, así como 5 cm (2 pulg.) en la parte izquierda y derecha.

### **Evite altas temperaturas, la humedad, el agua y el polvo**

– No exponga la unidad a goteos ni salpicaduras.

– No coloque objetos que puedan dañar la unidad (por ejemplo, objetos que contengan líquido o velas encendidas).

## **Accesorios suministrados**

- 1 subwoofer
- 2 altavoces frontales
- 2 altavoces posteriores
- 1 altavoz central
- 1 control remoto con pilas
- 1 cable de vídeo compuesto (amarillo)
- 1 cable de antena FM
- 1 antena de cuadro AM/MW
- 1 cable de MP3 LINE-IN (para
- conectar un reproductor de audio portátil) – 1 adaptador de patilla redonda a plana (sólo para América Latina - /55)
- Guía de inicio rápido

### **Limpieza de discos**

Para limpiar un disco, pase un paño suave desde el centro hasta el borde del disco en línea recta.

### **PRECAUCIÓN**

No utilice disolventes como benceno, diluyentes, limpiadores disponibles en comercios o pulverizadores antiestáticos para discos.

## **Acerca del reciclaje**

Estas instrucciones de funcionamiento se han imprimido en papel no contaminante. Un equipo electrónico contiene un gran número de materiales reciclables. Si va a desechar una máquina antigua, llévela a un centro de reciclaje. Siga la normativa local acerca de la eliminación de materiales de embalaje, pilas agotadas y equipos antiguos.

# **Unidad principal**

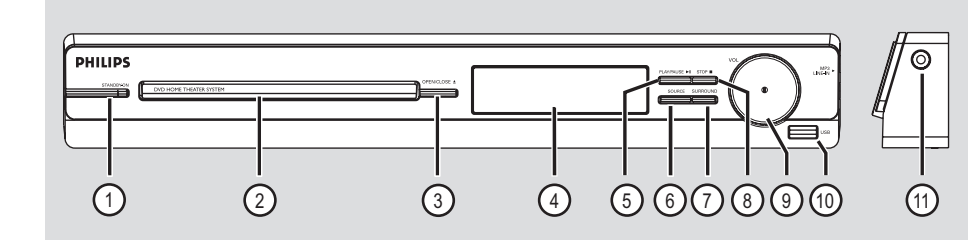

## a **STANDBY-ON**

- Enciende la unidad o la cambia a modo de espera.
- b **Bandeja de discos**

### **3** OPEN/CLOSE ≜

– Abre y cierra la bandeja de discos.

### d **Panel de visualización**

### **(5) PLAY/PAUSE** II

- DISCO: inicia/interrumpe la reproducción.
- RADIO: inicia la instalación automática de la radio para la primera configuración.

### f **SOURCE**

– Selecciona el modo de la fuente activa principal: DISC, FM, AM/MW, TV, AUX, MP3 LINE-IN.

## g **SURROUND**

Selecciona el modo de sonido Surround multicanal o el modo de sonido estéreo.

### **(8) STOP ■**

- Sale de una operación.
- DISCO: detiene la reproducción.
- RADIO: mantenga pulsado este botón para eliminar la emisora de radio presintonizada actual.

### **9 VOL**

– Ajusta el nivel de volumen.

### $(10)$  Toma USB

Entrada para unidad flash USB o lector de tarjetas de memoria USB.

### k **Toma MP3 LINE-IN**

– Entrada de audio para conectar la toma de salida del auricular del reproductor de audio portátil.

# **Control remoto**

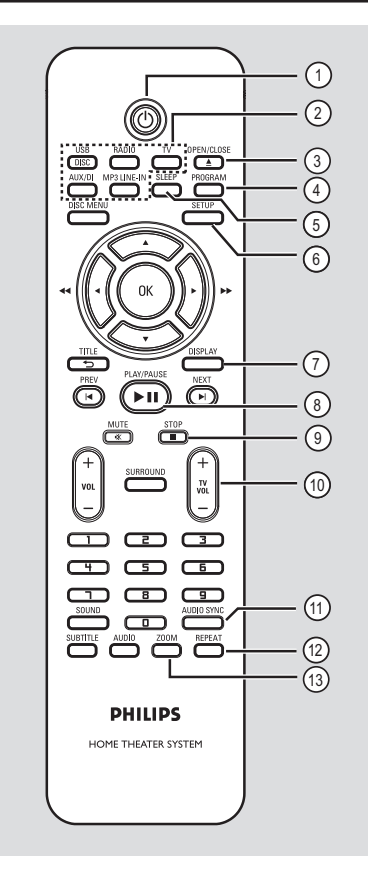

## $(1)$

– Enciende la unidad o la cambia a modo de espera.

### b **Botones de fuente**

– **DISC/USB**: alterna entre el modo de disco DISC y USB.

**RADIO**: alterna entre la banda FM y AM/MW. **TV**: cambia a modo de TV.

 El sonido del televisor saldrá a través del sistema de altavoces conectado.

 **AUX/DI:** cambia al dispositivo externo conectado a la toma AUDIO IN-AUX.

**MP3 LINE-IN**: cambia al dispositivo de audio conectado a la toma MP3 LINE-IN

## **(3) OPEN/CLOSE ≜**

– Abre y cierra la bandeja de discos.

## d **PROGRAM**

- DISCO: inicia la programación.
- RADIO: mantenga pulsado este botón para iniciar la programación automática o manual de presintonías.

## e **SLEEP**

– Ajusta la función de temporizador de desconexión automática.

## f **SETUP**

– Accede al menú del sistema o sale del mismo.

## g **DISPLAY**

- Muestra el estado actual o la información del disco.
- Selecciona un ángulo de visualización distinto de una película de DVD (si está disponible).

### **(8) PLAY/PAUSE II**

- DISCO: inicia/interrumpe la reproducción.
- RADIO: inicia la instalación automática de la radio para la primera configuración.

## **<sup>⊙</sup>** STOP ■

- Sale de una operación.
- DISCO: detiene la reproducción.
- RADIO: mantenga pulsado este botón para eliminar la emisora de radio presintonizada actual.

## $\circledR$  TV VOL  $+/-$

– Ajusta el volumen del televisor (sólo para televisores Philips o marcas compatibles).

## k **AUDIO SYNC**

– Ajusta el tiempo de retardo de la salida de audio si la reproducción de vídeo es más lenta que la salida de audio.

## l **REPEAT**

– Selecciona varios modos de repetición o de reproducción aleatoria; apaga el modo de repetición o reproducción aleatoria.

## m **ZOOM**

– Acerca o aleja la imagen en el televisor.

# **Control remoto (continuación)**

### **(4) DISC MENU**

- Para discos DVD, accede al menú de contenido del disco o sale del mismo.
- Para discos VCD/SVCD, accede al menú de recopilación.

### o **OK**

Confirma una entrada o una selección.

## $\textcircled{\scriptsize{16}}$   $\textup{\bf\textup{\AA}}$   $\textup{\bf\textup{\AA}}$

- DISCO: selecciona la dirección del movimiento en el menú.
- DISCO: pulse los botones hacia la izquierda o la derecha para realizar una búsqueda rápida hacia delante o hacia atrás.
- RADIO: pulse el botón hacia arriba o hacia abajo para sintonizar la frecuencia de radio.
- RADIO: pulse el botón hacia la izquierda o hacia la derecha para iniciar la búsqueda automática.

## q **TITLE** 2

- Para discos DVD, vuelve al menú anterior.
- Para discos VCD, sólo versión 2.0: Durante la reproducción, muestra el menú de título del disco o vuelve al menú principal.

### r **PREV** í / **NEXT** ë

- DISCO: salta al título, capítulo o pista anterior o siguiente.
- RADIO: selecciona una emisora de radio presintonizada.

### s **MUTE** %

Silencia o restablece el volumen.

### $(20 \text{ Vol } +/-$

– Ajusta el nivel de volumen.

### $(2)$  **SURROUND**

Selecciona el modo de sonido Surround multicanal o el modo de sonido estéreo.

### v **Teclado numérico 0-9**

- Introduce el número de pista o título del disco.
- Introduce el número de una emisora de radio presintonizada.

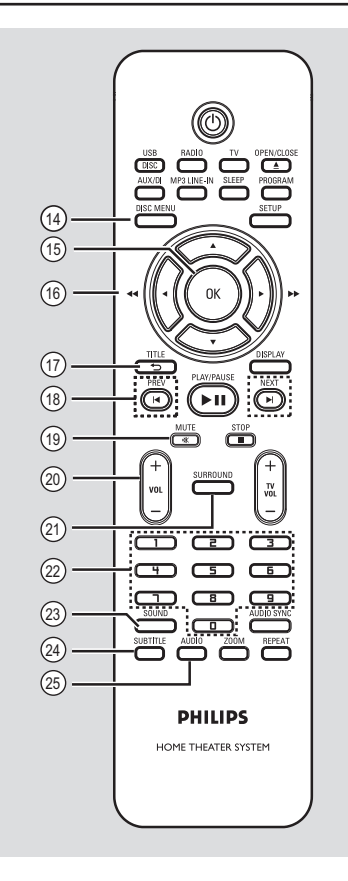

## 23 SOUND

Selecciona un efecto de sonido predefinido.

### x **SUBTITLE**

– Selecciona el idioma de los subtítulos de un DVD.

### y **AUDIO**

– DISCO: selecciona un idioma o canal de audio.

**Español**

# **Control remoto (continuación)**

## **Uso del control remoto**

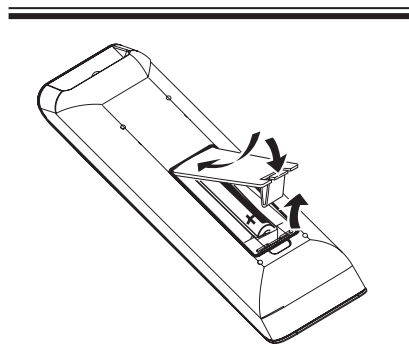

- Abra el compartimento de las pilas.
- *B* Introduzca dos pilas del tipo R03 o AAA, siguiendo las indicaciones ( $+-$ ) que se muestran dentro del compartimento.
- **C** Cierre la cubierta.
- **4** Dirija el control remoto directamente al sensor remoto (infrarrojos) del panel frontal.
- E Seleccione la fuente que desea controlar pulsando el botón DISC/USB, RADIO, TV, AUX/DI o MP3 LINE-IN en el control remoto.
- F A continuación, seleccione la función deseada (por ejemplo  $\blacktriangleright$ ).

### **PRECAUCIÓN**

**– Quite las pilas si se han agotado o si el control remoto no se va a utilizar durante un largo periodo de tiempo.**

**– No mezcle pilas (antiguas y nuevas, o de carbón y alcalinas, etc.).**

**– Las pilas contienen sustancias** 

**químicas, por lo que debe deshacerse de ellas correctamente.**

# **Conexiones básicas**

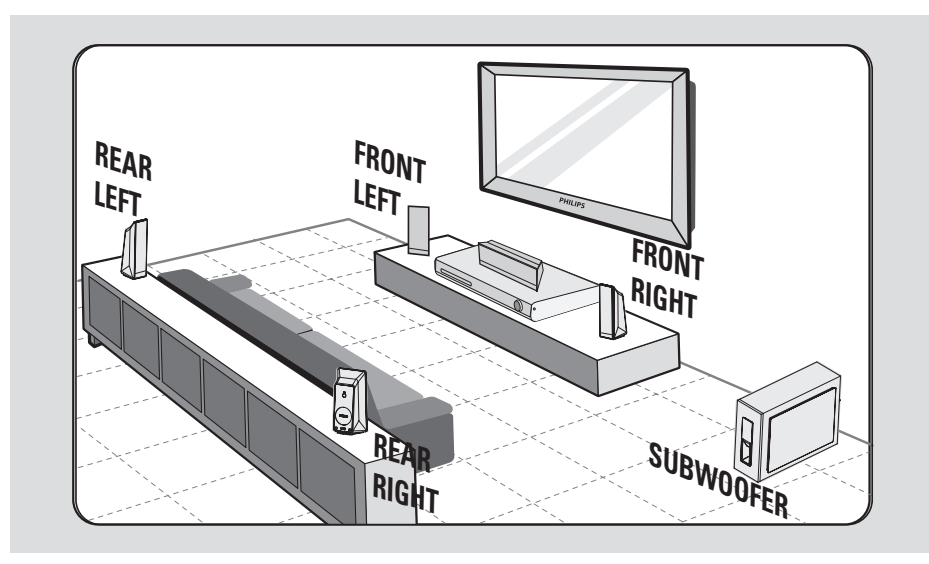

# **Paso 1: Colocación de los altavoces**

El sistema Home Theather de Philips es sencillo de instalar. Sin embargo, una ubicación correcta del sistema es fundamental para garantizar una experiencia de sonido óptima.

- A Coloque los altavoces frontales izquierdo y derecho a la misma distancia del televisor y en un ángulo de unos 45 grados con respecto a la posición de escucha.
- **B** Coloque el altavoz central sobre el televisor o unidad principal para que el sonido del canal central esté localizado.
- C Coloque los altavoces posteriores a la altura normal del oído del oyente, uno en frente del otro o colgados de la pared.
- **4** Coloque el subwoofer en una esquina de la habitación. Si no, a una distancia mínima de un metro del televisor.

*Consejos útiles:*

*– El diagrama de colocación mostrado es sólo una recomendación para obtener un gran rendimiento del sistema. Es posible que encuentre otras opciones de colocación más adecuadas según la distribución de la habitación, para que pueda disfrutar del sonido según desee.*

*– Para evitar interferencias magnéticas, no coloque los altavoces frontales demasiado cerca del televisor.*

*– Los altavoces posteriores están indicados como REAR LEFT o REAR RIGHT.*

*– Los altavoces frontales están indicados como FRONT LEFT o FRONT RIGHT.*

*– Para confi gurar los altavoces, consulte*  'Introducción - Configuración de los altavoces'.

# **Conexiones básicas (continuación)**

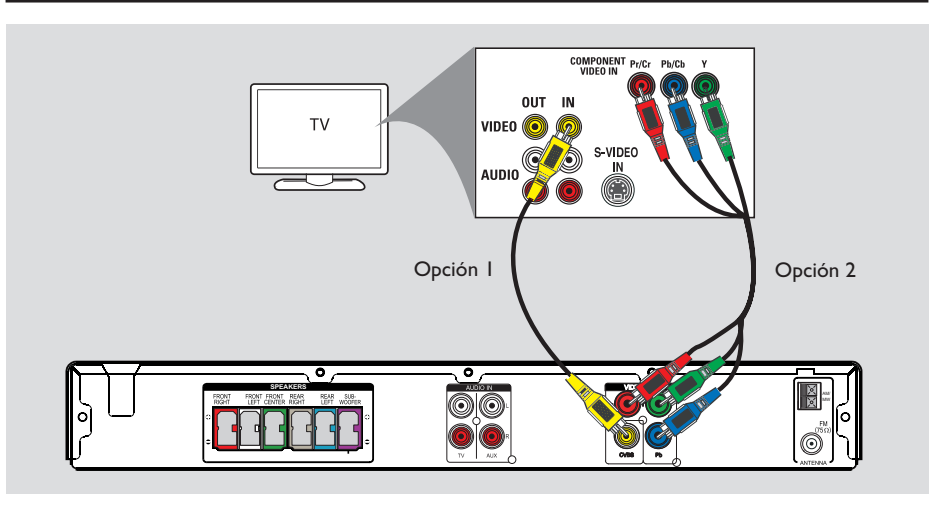

## **Paso 2: Conexión al televisor**

Esta conexión permite ver la reproducción de vídeo desde esta unidad. Sólo necesita **una** de las siguientes opciones para la conexión de vídeo.

- Para un televisor estándar, siga la opción 1.
- Para un televisor con exploración progresiva, siga la opción 2.

#### *Consejo útil:*

*– Es importante conectar la unidad directamente al televisor para disfrutar de una calidad de vídeo óptima.*

### **Opción 1: Uso de la toma Video**

Conecte un cable de vídeo compuesto (suministrado) de la toma **CVBS** de la unidad principal a la toma de entrada de vídeo (también indicada como A/V In, Video In, Composite o como Baseband) del televisor.

**Opción 2: Conexión a un televisor con exploración progresiva o entrada de vídeo por componentes**

La calidad de vídeo de exploración progresiva sólo está disponible si utiliza la conexión Y Pb Pr y si utiliza un televisor con exploración progresiva. Proporciona una calidad de imagen superior durante la visualización de películas en DVD.

- A Utilice los cables de vídeo por componentes (rojo/azul/verde, no incluidos) para conectar las tomas de **Y Pb Pr** de la unidad principal a las tomas de entrada de vídeo por componentes correspondientes (también indicadas como Y Pb/Cb Pr/Cr o YUV) en el televisor.
- **B** Si el televisor admite señales de exploración progresiva, vaya a 'Introducción - Configuración de la función de exploración progresiva' para obtener información detallada sobre cómo configurar dicha función.

# **Conexiones básicas (continuación)**

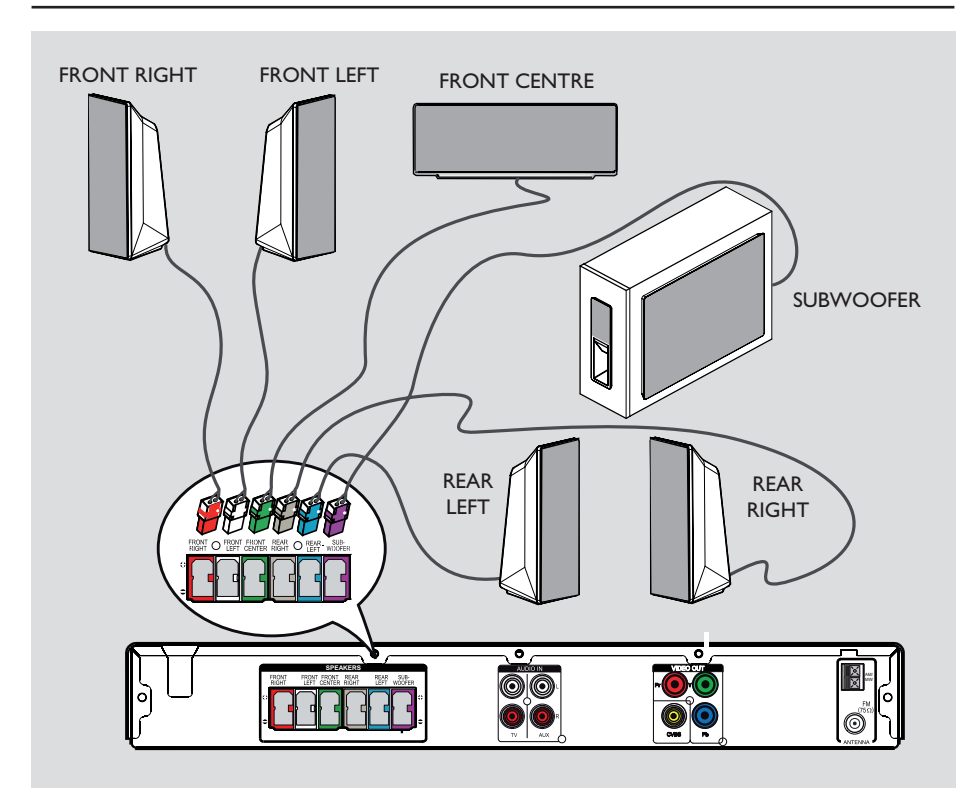

# **Paso 3: Conexión de los altavoces y el subwoofer**

 $\bullet$  Conecte todos los altavoces y el subwoofer a las tomas correspondientes situadas en la parte posterior de la unidad principal. Asegúrese de que los colores de los conectores y las tomas coinciden.

### *Consejos útiles:*

*– Para evitar ruido no deseado, no coloque los altavoces demasiado cerca de la unidad principal, del subwoofer, del adaptador de alimentación de CA, del televisor o de otras fuentes de radiación.*

# **Conexiones básicas (continuación)**

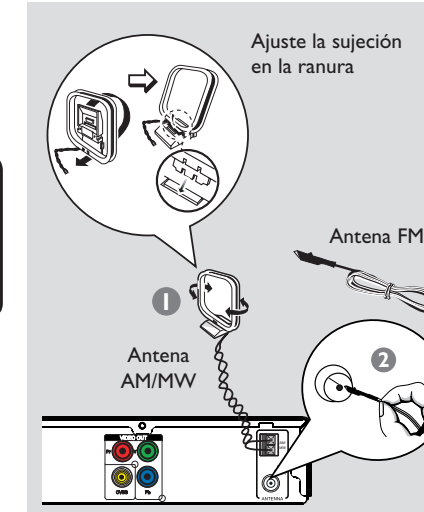

# **Paso 4: Conexión de las antenas FM y AM/MW**

- A Conecte la antena de cuadro AM/MW suministrada a la toma **AM/MW**. Coloque la antena de cuadro AM/MW en una estantería, o bien móntelo en un soporte o en la pared.
- **2** Conecte la antena FM suministrada a la toma **FM 75** Ω. Extienda la antena FM y sujete los extremos de la misma a la pared.

Para una mejor recepción estéreo, conecte una antena de FM externa (no suministrada).

#### *Consejos útiles:*

*– Ajuste la posición de las antenas para una recepción óptima.*

*– Coloque las antenas lo más lejos posible del televisor, vídeo u otra fuente de radiación para evitar cualquier tipo de interferencia.*

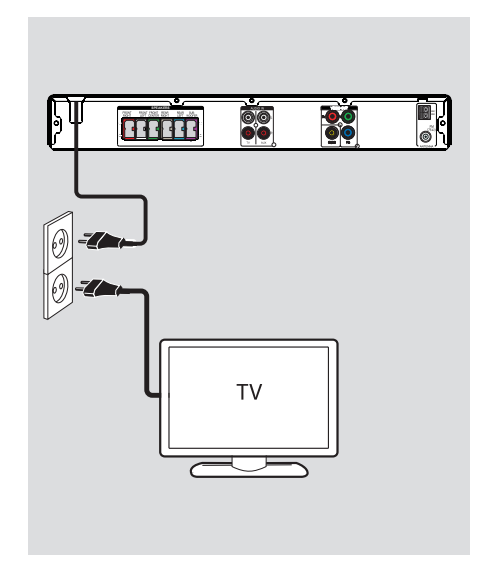

# **Paso 5: Conexión del cable de alimentación**

#### **Nota:**

*–* Para obtener información sobre la clasificación de la fuente de alimentación, mire en la parte posterior o inferior de la unidad principal.

*–* La desactivación al modo de espera no desconecta la unidad de la alimentación eléctrica.

A Una vez realizadas todas las conexiones, ajuste el selector de voltaje según el voltaje de la red local.

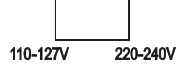

**B** Conecte el cable de alimentación de CA a la toma de alimentación.

 $\rightarrow$  Se encenderá el indicador LED de modo de espera de la unidad principal.

### *Consejos útiles:*

*– Antes de realizar o de cambiar alguna conexión, asegúrese de que todos los dispositivos están desconectados de la toma de alimentación.*

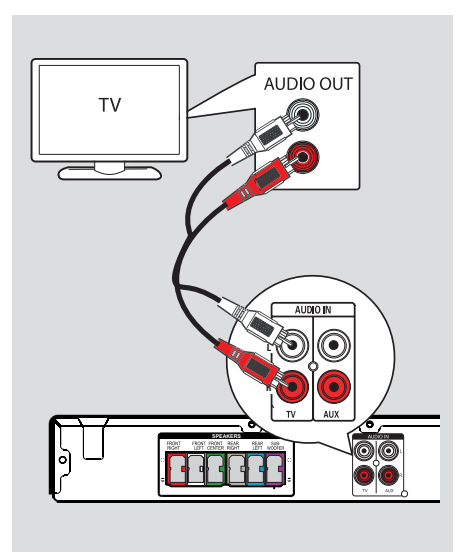

# **Conexión de audio desde el televisor**

Si conecta la salida de audio del televisor a este sistema de audio de cine en casa el sonido del televisor se emitirá por todos los altavoces. Podrá disfrutar de las funciones de sonido envolvente multicanal.

**Utilice un cable de audio (rojo/blanco, no** suministrado) para conectar las tomas **AUDIO IN-TV** de la unidad principal con las tomas AUDIO OUT del televisor.

Para escuchar el sonido, pulse **TV** en el control remoto como fuente de sonido que desea reproducir.

# **Conexiones opcionales**

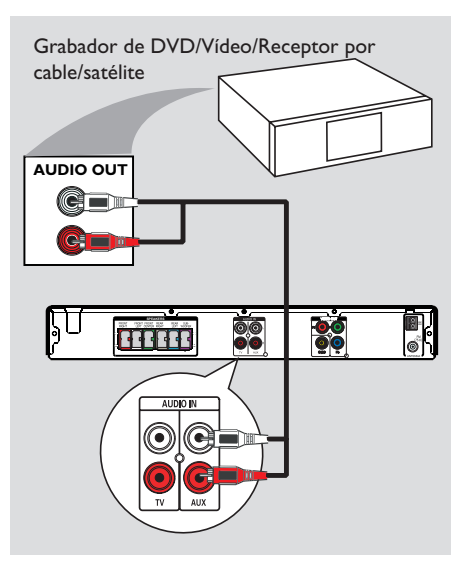

# **Conexión a un receptor por cable o por satélite y a un grabador o vídeo**

Puede conectar la salida de audio desde un dispositivo de audio o vídeo (por ejemplo, un grabador de DVD, vídeo o receptor por cable/ satélite) a este sistema de cine en casa para disfrutar de las funciones de sonido Surround multicanal.

Utilice un cable de audio (rojo/blanco, no suministrado) para conectar las tomas **AUDIO IN-AUX** de la unidad principal con las tomas AUDIO OUT del dispositivo conectado.

Para escuchar el sonido, pulse **AUX/DI** como fuente del sonido que desea escuchar.

# **Introducción**

# **Búsqueda del canal de visualización correcto**

**Español**

Pulse el botón **SOURCE** de la unidad principal hasta que aparezca 'DISC' en el panel de visualización (o **DISC/USB** en el control remoto).

**B** Encienda el televisor y ajuste el canal de entrada de vídeo correcto.

 $\rightarrow$  Puede ir al canal más bajo del televisor y, a continuación, pulsar el botón de disminución de canal del control remoto del televisor hasta ver el canal de entrada de vídeo.

 $\rightarrow$  Puede pulsar el botón  $\oplus$  varias veces en el control remoto del televisor.

 $\rightarrow$  Normalmente, este canal se encuentra entre los más bajos y más altos y es posible que tenga el nombre FRONT, A/V IN, VIDEO, etc.

 $\rightarrow$  Consulte el manual del usuario del televisor para seleccionar la entrada correcta del televisor.

## **Cambio a una fuente de reproducción distinta**

Pulse el botón **SOURCE** de la unidad principal varias veces para seleccionar:

 $DISC \rightarrow FM \rightarrow AM/MW \rightarrow TV \rightarrow AUX$  $\rightarrow$  MP3 LINE-IN  $\rightarrow$  DISC ....

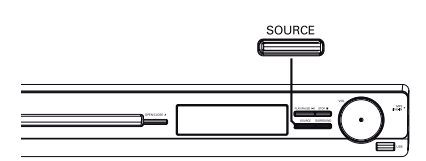

O bien

z Pulse **DISC/USB**, **RADIO**, **TV, AUX/DI** o **MP3 LINE-IN** en el control remoto. → Pulse **DISC/USB** para alternar entre los modos de disco DISC y USB (si detecta un dispositivo USB).

Î Pulse **RADIO** para alternar entre la banda FM y AM/MW.

 $\rightarrow$  Si la entrada de audio de la unidad está conectada al televisor, pulse **TV** para escuchar el sonido del televisor emitido a través de la unidad.

→ Pulse **AUX/DI** para cambiar al dispositivo externo conectado a la toma AUDIO IN-AUX de esta unidad.

→ Pulse **MP3 LINE-IN** para cambiar al reproductor de audio portátil que está conectado a la toma MP3 LINE-IN de la unidad.

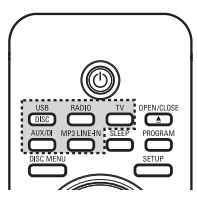

# **Ajuste del idioma**

Las opciones de idioma son diferentes según el país o región. Es posible que no se correspondan con las ilustraciones que aparecen en el manual del usuario.

### **Idioma de presentación en pantalla (OSD)**

El idioma de presentación en pantalla (OSD) para esta unidad será el que establezca, independientemente de los cambios realizados en el idioma del disco DVD.

A En el modo de disco, pulse **SETUP** en el control remoto.

 $\rightarrow$  Aparece la página { Página configuración **general** }.

**2** Pulse ▼ para resaltar { Idioma menús } en el menú y pulse  $\blacktriangleright$ .

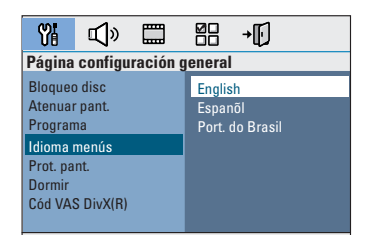

**C** Utilice los botones **A** ▼ para seleccionar un idioma y pulse OK para confirmar.

# **Introducción (continuación)**

### **Idioma de audio, subtítulos y menú para la reproducción de DVD**

Puede seleccionar los ajustes de idioma preferido para la reproducción de DVD. Si el idioma seleccionado está grabado en el disco DVD, la unidad reproducirá automáticamente el disco en ese idioma. De lo contrario, se utilizará el idioma predeterminado del disco.

- Pulse dos veces para detener la reproducción (si procede) y, a continuación, pulse **SETUP**.
- $\bullet$  Pulse  $\blacktriangleright$  varias veces para seleccionar { **Página preferencias** }.
- **C** Utilice los botones **AV** para resaltar una de las siguientes opciones y, a continuación, pulse  $\blacktriangleright$  .

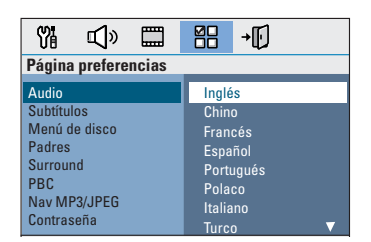

### { **Audio** }

Selecciona el idioma de audio preferido para la reproducción de DVD.

### { **Subtítulos** }

Selecciona el idioma de subtítulos preferido para la reproducción de DVD.

#### { **Menú de disco** }

Selecciona el idioma de menú de disco preferido para la reproducción de DVD.

 $\blacksquare$  Utilice los botones  $\blacktriangle\blacktriangledown$  para seleccionar un idioma y pulse OK para confirmar.

65

# **Introducción (continuación)**

**Si el idioma deseado no está en la lista, seleccione { Otros }, utilice el teclado numérico (0 - 9)** del control remoto para introducir el código de idioma de cuatro dígitos 'XXXX' (consulte la página 4) y pulse OK para confirmar.

**Español**

 $\bullet$  Repita los pasos  $\bullet$  ~  $\bullet$  para realizar otros ajustes.

#### *Consejos útiles:*

*– Durante la reproducción de DVD, puede cambiar los idiomas de audio y subtítulos mediante los botones AUDIO y SUBTITLE del control remoto. Sin embargo, esto no afectará a los ajustes predeterminados que haya realizado. – Para algunos DVD, el idioma de los subtítulos, del audio o del menú sólo se puede cambiar a través del menú del disco DVD.*

## **Ajuste de la pantalla del televisor**

Ajuste la relación de imagen de la unidad según el modelo de televisor conectado. El formato seleccionado debe estar disponible en el disco. Si éste no es el caso, los ajustes de la pantalla del televisor no afectarán a la imagen durante la reproducción.

- A En el modo de disco, pulse **SETUP** en el control remoto.
- $\bullet$  Pulse  $\blacktriangleright$  varias veces para seleccionar { **Pág. conf. vídeo** }.
- C Pulse T para resaltar { **Pantalla TV** } en el menú y pulse  $\blacktriangleright$ .

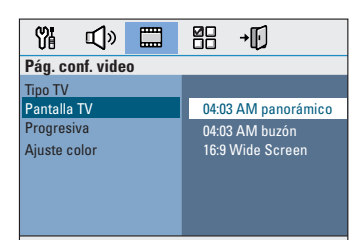

# { **04:03 AM**

**panorámico** } Seleccione esta opción si dispone de un televisor

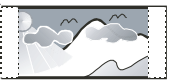

convencional y desea que ambos lados de la imagen aparezcan recortados o formateados para que se ajusten al televisor.

### { **04:03 AM buzón** }

Seleccione esta opción si dispone de un televisor convencional. En este caso, se

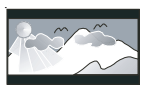

mostrará una imagen ancha con franjas negras en la parte superior e inferior del televisor.

{ **16:9 Wide Screen** } Seleccione esta opción si tiene un televisor de pantalla panorámica.

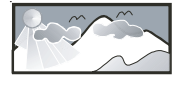

D Seleccione una de las opciones y pulse **OK** para confirmar.

# **Introducción (continuación)**

# **Confi guración de la función de exploración progresiva**

(sólo para televisores con función de exploración progresiva)

La exploración progresiva presenta el doble de marcos por segundo que la exploración entrelazada (sistema de televisión normal). La exploración progresiva utiliza casi el doble de líneas para ofrecer una resolución de imagen y una calidad mayores.

### **Antes de empezar...**

Asegúrese de que ha conectado la unidad a un televisor con función de exploración progresiva mediante la conexión Y Pb Pr (consulte 'Opción 2: conexión a un televisor con función de exploración progresiva o entrada de vídeo por componentes').

- A Encienda el televisor en el canal de visualización correspondiente a la unidad.  $\rightarrow$  Asegúrese de que el modo de exploración progresiva del televisor está desactivado (o active el modo de entrelazado). Consulte el manual del usuario del televisor.
- B Encienda la unidad y pulse **DISC/USB** en el control remoto.
- C Pulse **SETUP** en el control remoto.
- $\Box$  Pulse  $\blacktriangleright$  varias veces para seleccionar { **Pág. conf. vídeo** }.

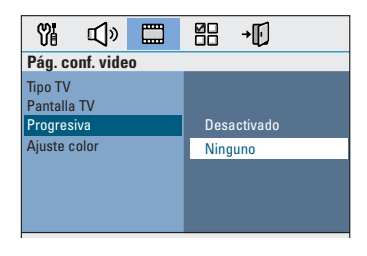

E Desplácese a { **Progresiva** } > { **Activado** } en el menú y pulse OK para confirmar.

F Lea el mensaje de aviso que aparece en el televisor y confirme la acción seleccionando (Aceptar) en el menú y pulse **OK**.

### **Hasta que no active el modo de exploración progresiva no aparecerá la imagen en el televisor.**

- G Active el modo de exploración progresiva del televisor (consulte el manual del usuario del televisor).  $\rightarrow$  Aparece un mensaje en el televisor.
- **B** Confirme la acción seleccionando <sup>OK</sup> (Aceptar) en el menú y pulse **OK**.  $\rightarrow$  La configuración ha finalizado. Ya puede disfrutar de una gran calidad de imagen.

#### **Si no se muestra la imagen**

- **A** Pulse **OPEN/CLOSE**  $\triangle$ .
- **D** Pulse < en el control remoto.
- C Pulse **AUDIO** en el control remoto.

#### *Consejos útiles:*

*– Si la pantalla aparece en blanco o distorsionada, espere 15 segundos para que se recupere automáticamente.*

*– Hay televisores con exploración progresiva que no son totalmente compatibles con esta unidad, lo que provoca una imagen poco natural al reproducir un DVD de vídeo en el modo de exploración progresiva. Si se da el caso, desactive la función de exploración progresiva en la unidad y en el televisor.*

# **Ajuste del canal de los altavoces**

Puede ajustar el tiempo de retardo (solamente para los altavoces centrales y Surround) y el nivel de volumen para cada uno de los altavoces. Estos ajustes permiten optimizar el sonido según el entorno y la configuración.

### **Antes de empezar...**

Detenga la reproducción del disco pulsando el botón STOP dos veces o extraiga el disco de la bandeja. De lo contrario, no podrá acceder a la configuración.

- A En el modo de disco, pulse **SETUP** en el control remoto.
- **■** Pulse ▶ varias veces para seleccionar { Página configuración audio }.
- C Pulse T para resaltar { **Volum altavoces** } y, a continuación, pulse  $\blacktriangleright$ .

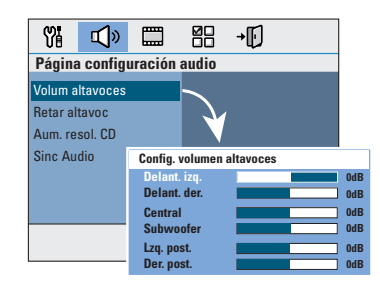

4 Utilice los botones < > para establecer el nivel de volumen para cada altavoz (-6 dB ~ +6 dB) y pulse **OK** para confirmar.

 $\Box$  Utilice los botones  $\blacktriangle \blacktriangledown$  para resaltar { **Retar altavoc** } y, a continuación, pulse X.

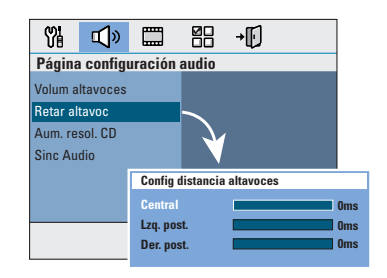

- $\bullet$  Utilice los botones  $\blacktriangleleft$   $\blacktriangleright$  para seleccionar los tiempos de retardo (0 ms  $\sim$  15 ms) para los altavoces central y posterior que mejor se adapten a sus necesidades de sonido envolvente.
- **Pulse OK** para confirmar.

*Consejos útiles:* 

*– Un tiempo de retardo de 1 ms equivale a un cambio de distancia de 30 cm.*

*– Utilice un ajuste de tiempo de retardo mayor si los altavoces posteriores están más cerca del oyente que los frontales.* 

*– Se generará automáticamente el tono de prueba para ayudarle a calibrar el nivel de sonido de cada altavoz.* 

# **Funcionamiento del disco**

## **Discos reproducibles**

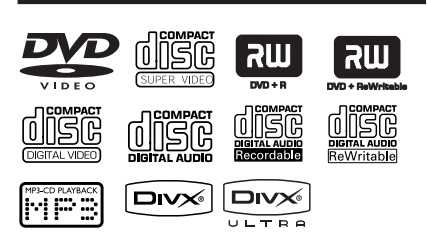

# **El sistema de cine en casa con DVD**

- **reproduce los siguientes discos:**
- Disco versátil digital (DVD) – CD de vídeo (VCD)
- Super Video CD (SVCD)
- DVD grabable (DVD±R) y DVD regrabable (DVD±RW) finalizados.
- Disco compacto de audio (CD)
- Discos de MP3/Windows Media™ Audio, archivos de imágenes (Kodak, JPEG) en CD-R(W)
	- Formato ISO 9660/UDF
	- Compatibilidad con resolución JPEG de hasta 3072 x 2048
	- Frecuencias de muestreo compatibles: 32 kHz, 44,1 kHz y 48 kHz
	- Velocidades en bits compatibles: 32~256 (kbps), velocidades en bits variables (media de 128 kbps)
- Archivos DivX en CD-R(W)/DVD+R(W):
	- DivX 3/4/5/6, DivX Ultra

### **Códigos de región para discos DVD**

Los discos y reproductores de DVD están diseñados con restricciones regionales. Antes de reproducir un disco, asegúrese de que éste es para la misma región que el reproductor. El código regional de esta unidad se indica en el panel posterior o inferior.

#### **Nota:**

**– Si el icono de inhibición (ø o X) aparece en la pantalla del televisor al**  pulsar un botón, significa que la función **no está disponible en el disco actual o en el momento actual.**

**– No introduzca ningún objeto que no sean discos en la bandeja de discos. Si lo hace, puede producir un mal funcionamiento del reproductor de discos.**

## **Reproducción de un disco**

- **A** Pulse **SOURCE** varias veces hasta que aparezca 'DISC' en el panel de visualización (o pulse **DISC/USB** en el control remoto).
- **2** Encienda el televisor en el canal de visualización correspondiente a la unidad.  $\rightarrow$  Aparece la pantalla con fondo azul del DVD en el televisor.
- **<sup>●</sup>** Pulse **OPEN/CLOSE ▲** para abrir la bandeja de discos.
- **4** Cargue un disco y pulse **OPEN/CLOSE ≜** para cerrar la bandeja de discos.  $\rightarrow$  Asegúrese de que el disco está colocado con la etiqueta hacia arriba. En discos de doble cara, cargue la cara que desee reproducir hacia arriba.
- E La reproducción se iniciará automáticamente.  $\rightarrow$  Consulte las siguientes páginas para ver más opciones y funciones de reproducción.

#### *Consejos útiles:*

*– Si tiene problemas para reproducir un disco determinado, extraiga el disco y pruebe con otro. En esta unidad no se pueden reproducir discos con un formato incorrecto.*

*– No se pueden reproducir algunos discos en este*  reproductor debido a la configuración y *características del disco, o a las condiciones de grabación y el software de creación.*

# **Controles básicos de reproducción**

### **Pausa de la reproducción**

- Durante la reproducción, pulse >II.  $\rightarrow$  En el modo de pausa, puede pulsar  $\rightarrow$  para avanzar una imagen por cada pulsación.
	- $\rightarrow$  Para reanudar la reproducción, pulse  $\neg$ II de nuevo.

#### **Selección de otra pista o capítulo**

Pulse  $|$  $\blacktriangle$  /  $\blacktriangleright$  o utilice el **teclado numérico (0-9)** para introducir el número de pista o capítulo.

 $\rightarrow$  Si el modo de repetición de pista está activado, pulse l< de nuevo para reproducir la misma pista o capítulo.

## **Búsqueda hacia delante o hacia atrás**

Pulse  $\blacktriangleleft$  /  $\blacktriangleright$  en el control remoto.  $\rightarrow$  Durante la búsqueda, pulse  $\rightarrow$  /  $\rightarrow$ varias veces para aumentar o disminuir la velocidad de búsqueda.

 $\rightarrow$  Para reanudar la reproducción normal,  $pulse$   $\nightharpoonup$ II.

# **Detención de la reproducción**

Pulse .

#### *Consejos útiles:*

*– Si aparece el mensaje 'Para reprod desde el principio, oprima "PREV' en el televisor mientras se carga un disco, pulse* í *para reproducir desde el principio.* 

*– Ésta es una función de ahorro de energía. La unidad se cambia automáticamente al modo de espera de bajo consumo si no pulsa ningún botón*  durante 15 minutos después de finalizar la *reproducción de un disco.*

## **Selección de funciones de repetición/reproducción aleatoria**

La disponibilidad de las opciones de repetición de la reproducción y del modo de reproducción aleatoria depende del tipo de disco.

Durante la reproducción de un disco, pulse **REPEAT** en el control remoto varias veces para elegir el modo reproducción aleatoria/ repetición.

### DVD

- → RPT ONE (Repetir uno; repite el capítulo)
- → RPT TT (Repetir título; repite el título)
- $\rightarrow$  SHUFFLE (Aleatorio; reproduce en orden aleatorio)
- $\rightarrow$  RPT SHF (Repet. aleatoria; reproduce en orden aleatorio con repetición)
- → RPT OFF (Repetir desact; sale del modo de repetición)

### VCD/SVCD/CD

- → RPT ONE (Repetir uno; repite la pista)
- RPT ALL (Repetir todo; repite el disco)
- → SHUFFLE (Aleatorio; reproduce en orden aleatorio)
- → RPT SHF (Repet. aleatoria; reproduce en orden aleatorio con repetición)
- → RPT OFF (Repetir desact; sale del modo de repetición)

#### MP3/DivX/Windows Media™ Audio

- $\rightarrow$  RPT ONE (Repetir uno; repite la pista)
- → RPT ALL/FLD (Repetir todo/Repetir carpeta; repite la carpeta)
- $\rightarrow$  SHUFFLE (Aleatorio; reproduce en orden aleatorio)
- → RPT OFF (Repetir desact; sale del modo de repetición)

# **Programación de pistas del disco**

(no para CD de imágenes o MP3) Puede reproducir el contenido del disco en el orden deseado. Para ello, programe el orden en que desea que se reproduzcan las pistas.

A Pulse **PROGRAM** en el control remoto.  $\rightarrow$  Aparecerá el menú de programación.

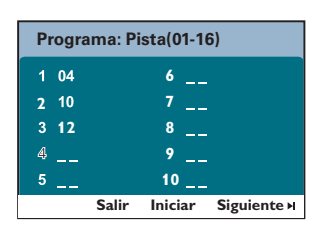

- B Utilice el **teclado numérico (0-9)** para introducir un número de pista o capítulo válido.
- **C** Utilice los botones <**▶▲▼** para desplazar el cursor a la siguiente posición.
- $\bullet$  Si es más de diez el número total de pistas programadas, seleccione { **Siguiente** } en la pantalla y pulse  $OK$  (o pulse  $\blacktriangleright$  en el control remoto) para acceder a la siguiente página de programación.
- Para eliminar la pista o capítulo del menú de programación, seleccione la pista o capítulo y pulse **OK**.
- D Cuando termine, seleccione { **Iniciar** } en la pantalla y pulse **OK** para iniciar la reproducción.

 $\rightarrow$  La reproducción comenzará a partir de la pista seleccionada en la secuencia programada.

E Para salir del menú de programación, seleccione { **Salir** } en el menú y pulse **OK**.

**Otras funciones de reproducción para discos de vídeo (DVD/VCD/ SVCD)** 

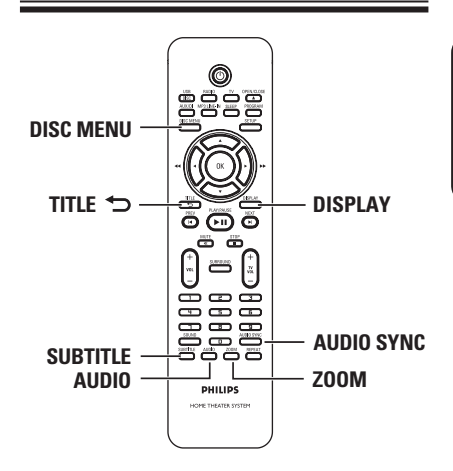

## **Nota:**

Es posible que las características de funcionamiento descritas aquí no se apliquen a determinados discos. Consulte siempre las instrucciones proporcionadas con los discos.

### **Uso del menú de disco**

Al introducir el disco y según el formato del mismo, aparecerá un menú en la pantalla del televisor.

**Para seleccionar una función o elemento de reproducción**

Utilice los botones **EXT** o el **teclado numérico (0-9)** del control remoto y, a continuación, pulse **OK** para iniciar la reproducción.

**Para acceder al menú o salir del mismo**

Pulse **DISC MENU** en el control remoto.

### **Visualización de la información de reproducción**

La unidad puede mostrar la información de reproducción del disco (por ejemplo, el número de título o de capítulo, tiempo de reproducción transcurrido, idioma de audio/ subtítulos) y una serie de operaciones que se pueden realizar sin interrumpir la reproducción del disco.

A Durante la reproducción, pulse **DISPLAY**.  $\rightarrow$  Aparecerá una lista con la información disponible del disco en el televisor.

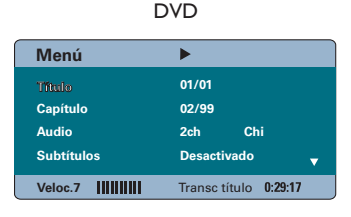

#### VCD/SVCD

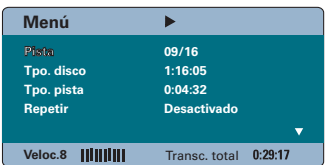

- **■** Utilice los botones  $\blacktriangle$  **▼** para ver la información y pulse **OK** para acceder a ella.
- C Utilice el **teclado numérico (0-9)** para introducir el número/tiempo o utilice los botones  $\blacktriangle \blacktriangledown$  para realizar la selección y, a continuación.

### 4 Pulse OK para confirmar.  $\rightarrow$  La reproducción cambia según el tiempo establecido o el título, capítulo o pista seleccionado.

## **Ampliación/alejamiento**

Esta opción le permite ampliar o alejar la imagen en el televisor y desplazarse por la misma.

- A Durante la reproducción, pulse **ZOOM** varias veces para seleccionar un factor de zoom diferente.  $\rightarrow$  La reproducción continúa.
	-
- $\bullet$  Utilice los botones  $\blacktriangle$   $\blacktriangledown$  para desplazarse a través de la imagen ampliada.
- C Pulse **ZOOM** varias veces para volver al tamaño original.

### **Cambio del idioma de los subtítulos**

Esta operación sólo funciona con discos DVD con varios idiomas de subtítulos. Puede cambiar al idioma que desee mientras se está reproduciendo un DVD.

Pulse **SUBTITLE** varias veces para seleccionar diferentes idiomas de subtítulos.

### **Cambio de los ángulos de la cámara**

Esta opción sólo está disponible en discos DVD que contengan secuencias grabadas desde distintos ángulos de la cámara. Esto permite ver la imagen desde distintos ángulos.

- A Durante la reproducción, pulse **DISPLAY**.  $\rightarrow$  Aparecerá el menú con la información de reproducción.
- **■** Pulse ▼ para resaltar la función 'ANGLE' (Áng.) en el menú.
- C Si existen otras opciones de ángulo de la cámara, pulse  $\blacktriangleright$  y el teclado numérico para seleccionarlas.

### **Cambio del idioma de audio**

Esta operación sólo funciona en discos DVD con varios idiomas de audio o discos VCD con varios canales de audio.

Pulse **AUDIO** varias veces para seleccionar los idiomas de audio disponibles.

#### **Para discos VCD: cambio del canal de audio**

Pulse **AUDIO** varias veces para seleccionar los canales de audio disponibles en el disco: STEREO (Estéreo), MONO LEFT (Izquierda mono), MONO RIGHT (Derecha mono) o MIX MONO (Mezcla mono).

### **Ajuste del tiempo de retardo para la reproducción de audio**

Esta función permite ajustar el tiempo de retardo de audio si la reproducción de vídeo es más lenta que las transferencias de salida de audio, con lo que se consigue la sincronización de labios. La única forma de corregir la asincronía labial causada por el retardo de vídeo es retrasar el audio hasta igualarlos.

### **A Pulse AUDIO SYNC.**

**2** Dispondrá de cinco segundos en los que podrá utilizar **VOL** + - para ajustar el tiempo de retardo de la salida de audio ( $0 \sim 200$  ms).  $\rightarrow$  Si el control de volumen no se utiliza en cinco segundos, reanudará su función de control de volumen normal.

#### *Consejo útil:*

*– Seleccione los ajustes predeterminados preferidos de AUDIO SYNC (Sincron. audio) en el menú de confi guración; consulte 'Opciones del menú de configuración - { Página configuración audio }'.*

## **Control de reproducción (sólo VCD)**

El control de reproducción (PBC) permite reproducir CD de vídeo de forma interactiva, siguiendo el menú que aparece en pantalla. La función PBC de esta unidad está activada de forma predeterminada.

### **Para discos VCD con la función de control de reproducción (PBC); sólo para la versión 2.0**

z Durante la reproducción, pulse **TITLE** 2 para volver al menú de título de disco o al menú principal.

#### *Consejo útil:*

*– Seleccione los ajustes predeterminados*  preferidos de PBC en el menú de configuración; consulte 'Opciones del menú de configuración -*{ Página de preferencias }'.*

**Función de vista previa (sólo para discos VCD/SVCD)**

Esta función permite previsualizar el contenido de un disco VCD/SVCD.

### A Pulse **DISC MENU**.

**Selecc tipo recopilación: Recopilación de pistas Intervalo de discos Intervalo de pistas**

 $\bullet$  Utilice botones  $\blacktriangle\blacktriangledown$  para seleccionar una de las siguientes opciones y pulse **OK**.

#### { **Recopilación de pistas** }

Permite ver seis pistas diferentes a la vez en una pantalla. Permite la consulta rápida de todas las pistas del disco.

### { **Intervalo de discos** }

Permite ver el disco entero en seis imágenes en miniatura. Divide un disco en seis partes según intervalos regulares y las muestra en una pantalla.

### { **Intervalo de pistas** }

Permite ver el contenido de una pista en seis imágenes en miniatura. Divide una pista en seis partes según intervalos regulares y las muestra en una pantalla. Esta opción sólo está disponible durante la reproducción.

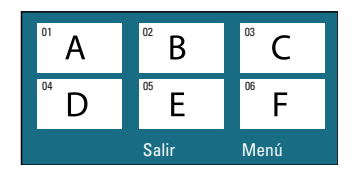

- **•** Para acceder a la página anterior o siguiente, pulse  $\blacktriangleright$ / $\blacktriangleright$ l.
- **•** Para volver al menú principal, seleccione { **Menú** } en la pantalla y pulse **OK**.
- **•** Pulse OK en la imagen en miniatura seleccionada para comenzar la reproducción desde ese punto.
- C Para salir del menú de previsualización, seleccione { **Salir** } en la pantalla y pulse **OK**.

## **Reproducción de un disco MP3/WMA**

La unidad puede reproducir la mayoría de los archivos MP3 y Windows Media™ Audio que se hayan grabado en un CD comercial o en un disco grabable.

#### **Antes de empezar...**

Encienda el televisor y seleccione el canal de entrada de vídeo correcto. Consulte 'Búsqueda del canal de visualización correcto' para obtener más información.

**A** Inserte un disco MP3/WMA.

 $\rightarrow$  La lectura del disco puede durar más de 30 segundos, según la complejidad de la configuración de los directorios o archivos.  $\rightarrow$  El menú del disco aparecerá en el televisor.

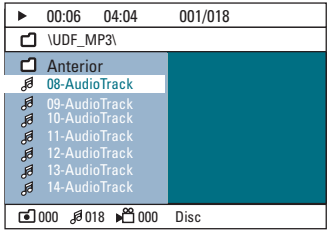

- **2** Si el menú principal del disco contiene varias carpetas, utilice los botones  $\blacktriangle\blacktriangledown$  para seleccionar la carpeta deseada y pulse **OK** para abrirla.
- **C** Utilice los botones **A** ▼ para seleccionar un pista o título y pulse **OK** para iniciar la reproducción.

 $\rightarrow$  La reproducción comienza a partir del archivo seleccionado y continúa hasta el final de la carpeta.

Durante la reproducción:

- Pulse  $\left| \blacktriangleleft \right/ \blacktriangleright \right|$  para reproducir otra pista o archivo de la carpeta actual.
- Pulse < /> > para buscar rápidamente hacia delante o hacia atrás en una pista de música.
- Para seleccionar otra carpeta del disco actual, pulse  $\blacktriangle$  varias veces para resaltar la carpeta 'Anterior' y pulse **OK** para volver al menú raíz.
- Pulse **REPEAT** varias veces para acceder a los distintos modos de reproducción.
- $\Box$  Para detener la reproducción, pulse .

### *Consejos útiles:*

*– Para omitir el menú de carpetas al cargar un disco MP3/JPEG, establezca la opción MP3/JPEG NAV de Preference Setup Page (Página de configuración de preferencias) en { Sin menú }. – Sólo se reproducirá la primera sesión de un CD multisesión.*

*– Es normal experimentar alguna 'omisión' esporádica al escuchar discos de MP3/WMA*  debido a una claridad deficiente en el contenido *digital durante la descarga de Internet.*

*– Si hay caracteres especiales en el nombre de una pista MP3/WMA (ID3) o en el nombre del álbum, puede que no se muestre correctamente en la pantalla, ya que esta unidad no admite dichos caracteres.*

# **Reproducción de un archivo de imagen JPEG (presentación de diapositivas)**

#### **Antes de empezar...**

Encienda el televisor y seleccione el canal de entrada de vídeo correcto. Consulte 'Búsqueda del canal de visualización correcto' para obtener más información.

Introduzca un CD de fotografías JPEG (Kodak Picture CD, JPEG).

→ Para discos Kodak, la presentación de diapositivas comenzará automáticamente. → Para discos JPEG, el menú de imagen aparece en el televisor. Pulse **>II** para comenzar la reproducción de presentación de diapositivas.

#### *Consejo útil:*

*– Debido al gran número de canciones o imágenes que puede contener un disco, es posible que la unidad necesite más tiempo para mostrar el menú de contenidos del disco en el televisor.*

#### **Formato de archivos admitidos**

– La extensión de archivo debe ser '\*.JPG' y no '\*.JPEG'.

– Esta unidad sólo puede mostrar imágenes de cámaras digitales en formato JPEG-EXIF, que es el utilizado por la inmensa mayoría de las cámaras digitales. No puede mostrar archivos Motion JPEG, JPEG progresivos ni imágenes con un formato que no sea JPEG, como tampoco clips de sonido asociados a imágenes.

### **Función de vista previa**

**■** Durante la reproducción, pulse ...  $\rightarrow$  Se mostrarán 12 imágenes en miniatura en el televisor.

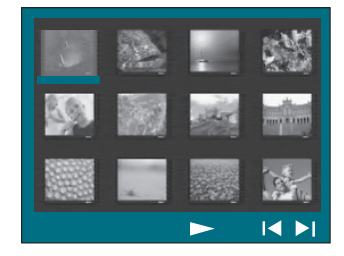

- $\bullet$  Pulse  $\vert \blacktriangleleft$  /  $\blacktriangleright$  para mostrar las otras imágenes en la página anterior o siguiente.
- **C** Utilice los botones < ▶▲▼ para resaltar una de las imágenes y pulse **OK** para iniciar la reproducción.
- 4 Pulse DISC MENU para volver al menú de CD de imágenes.

### **Acercamiento o alejamiento de una imagen**

- A Durante la reproducción, pulse **ZOOM** varias veces para seleccionar un factor de zoom diferente.
- **2** Utilice los botones <**I> AV** para desplazarse a través de la imagen ampliada.

### **Rotación o inversión de las imágenes**

- Durante la reproducción, utilice los botones **EXT** para girar o invertir la imagen en el televisor.
	- $\blacktriangle$  : invierte la imagen verticalmente.
	- $\blacktriangledown$  : invierte la imagen horizontalmente.
	- W : gira la imagen en sentido contrario al de las agujas del reloj.
	- $\blacktriangleright$  : gira la imagen en el sentido de las agujas del reloj.

# **Reproducción simultánea de música MP3/WMA e imágenes JPEG**

Puede crear una presentación de diapositivas con música si el disco contiene archivos de música MP3/WMA y archivos de imagen JPEG.

- **A** Introduzca un disco de MP3/WMA que contenga carpetas de música y de imágenes.
- **2** Seleccione una pista MP3/WMA en el menú y pulse **OK** para iniciar la reproducción.
- C Durante la reproducción de música, utilice los botones  $\blacktriangle \blacktriangledown$  para seleccionar una carpeta de imágenes del menú de disco y pulse el botón de reproducción **OK**.

 $\rightarrow$  Los archivos de imagen se reproducirán hasta llegar al último de la carpeta.

 $\rightarrow$  La reproducción musical continúa y se repetirá si llega al final del álbum, lista de reproducción o pista seleccionados.

4 Para detener la reproducción simultánea, pulse **DISC MENU** y, a continuación, **■**.

## **Reproducción de un disco DivX**

Esta unidad admite la reproducción de películas DivX que puede copiar desde el ordenador a un disco grabable. Consulte 'Opciones del menú de configuración - Página de configuración general - Código de VOD DivX(R)' para obtener más información.

- **A** Introduzca un disco DivX.
- **2** Utilice los botones <**I>AV** para desplazarse por el título que desee ver.
- C Pulse **OK** para iniciar la reproducción.

Durante la reproducción:

- Si el disco DivX tiene subtítulos en varios idiomas, puede pulsar **SUBTITLE** en el control remoto para cambiar el idioma de los subtítulos.
- Si el disco DivX tiene varias pistas de audio diferentes, puede pulsar **AUDIO** en el control remoto para cambiar la transmisión de audio.
- Utilice los botones < / I M del control remoto para realizar una búsqueda rápida hacia delante o hacia atrás.
- **Pulse DISPLAY** varias veces hasta que aparezca el menú Time Search (Búsqueda de tiempo) e introduzca el tiempo en el que debe comenzar la reproducción.  $\rightarrow$  La reproducción continúa a partir del

tiempo introducido.

#### *Consejos útiles:*

*– Se admiten los archivos de subtítulos con las siguientes extensiones de nombre de archivo (.srt, . smi, .sub, .ssa, .ass), pero no aparecen en el menú de navegación del archivo.*

*– El nombre de archivo de subtítulos debe ser el mismo que el nombre del archivo de película.*

*– Sólo se muestra un máximo de 45 caracteres en los subtítulos.*

# **Reproducción: dispositivo USB**

# **Reproducción desde una unidad fl ash USB o lector de tarjetas de memoria USB**

Puede reproducir o ver archivos de datos (JPEG, MP3, Windows Media™ Audio o DivX) de la unidad flash USB o del lector de tarjetas de memoria USB. Sin embargo, no se pueden modificar ni copiar los datos de los archivos.

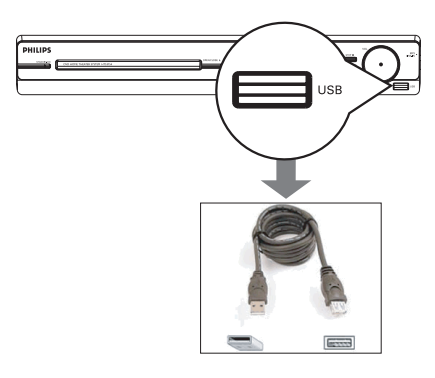

- **Conecte la unidad flash USB o el lector de** tarjetas de memoria USB directamente a la toma **USB** de la unidad (como se muestra en la ilustración anterior).
- **2** Aparecerá un mensaje en el televisor durante 5 segundos cuando se detecte el dispositivo.

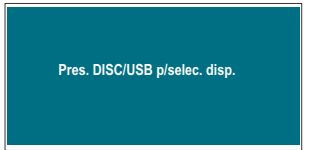

C Pulse **DISC/USB** en el control remoto para acceder a los datos de la unidad.

 $\rightarrow$  Al utilizar varias unidades en un único lector de tarjetas, sólo se puede acceder a una de las tarjetas conectadas.

 $\rightarrow$  Los números de dispositivo pueden variar según los diferentes lectores de tarjeta.

- 4 Seleccione el archivo que desea reproducir y  $pulse$ **II.**
- Para obtener más información sobre la reproducción, consulte 'Reproducción de un disco MP3/WMA', 'Reproducción de un archivo de imagen JPEG (presentación de diapositivas)' o 'Reproducción de un disco DivX'.
- $\bullet$  Durante la reproducción, puede pulsar **DISC/USB** para volver al modo de disco.
- Antes de extraer el dispositivo USB, pulse para detener la reproducción o pulse **DISC/USB** para cambiar al modo de disco.

#### *Consejos útiles:*

*– La toma USB no admite la conexión de otros dispositivos USB, excepto un lector de tarjetas de memoria USB o una unidad flash USB.* 

*– Si el dispositivo USB no encaja en la toma USB, debe utilizar un cable de extensión USB.*

*– Sólo puede ver y reproducir el contenido de un dispositivo USB.*

*– El contenido protegido contra copia no se puede reproducir.*

# **Reproducción: otro reproductor de audio**

# **Reproducción desde otro reproductor de audio portátil**

Al conectar su reproductor de audio portátil a la unidad podrá disfrutar de la mejor experiencia de sonido a través del sistema de auriculares. Sin embargo, sólo es posible controlar la reproducción en el reproductor de audio portátil.

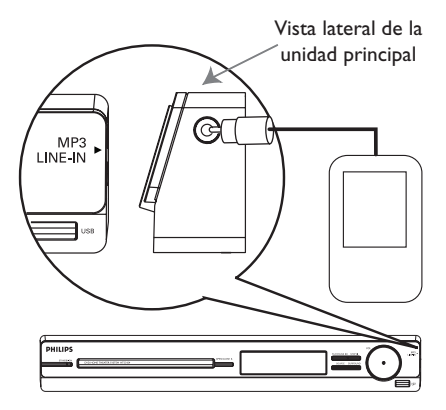

- A Utilice el cable de MP3 directo para conectar la toma de salida de auriculares del reproductor de audio portátil con la toma **MP3 LINE-IN** de la unidad.
- **B** Pulse **MP3 LINE-IN** en el control remoto.
- C Inicie la reproducción en el reproductor de audio portátil.  $\rightarrow$  La música se escuchará a través de los altavoces.
- 4 Para detener la reproducción, pulse el botón STOP del reproductor de audio portátil.

#### *Consejos útiles:*

*– Si cambia la fuente de entrada pulsando cualquiera de los botones de fuente (por ejemplo, DISC/USB o RADIO), pulse el botón STOP del reproductor de audio portátil para detener la reproducción.*

# **Opciones del menú de configuración**

# **Acceso al menú de confi guración**

**Españo** 

La configuración de este sistema se realiza a través del televisor, lo que permite personalizar la unidad según sus necesidades específicas.

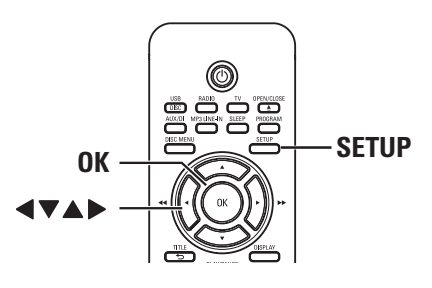

- A En el modo de disco, pulse **SETUP** en el control remoto.
	- Aparece el menú de configuración.
- $\bullet$  Pulse  $\blacktriangle$   $\blacktriangleright$  para seleccionar una de las páginas del menú de configuración y pulse OK.

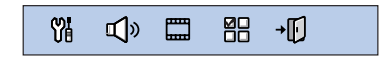

- $\bullet$  Si no puede acceder a { Página preferencias }, pulse **SETUP** para salir del menú. A continuación, pulse **STOP** dos veces antes de pulsar **SETUP** de nuevo.
- **C** Utilice los botones **A** ▼ para seleccionar una opción de configuración y pulse > para acceder a ella.
- 4 Seleccione el ajuste que desea cambiar y pulse **OK** para confirmar y volver al elemento seleccionado anteriormente.  $\rightarrow$  Encontrará instrucciones y explicaciones sobre las opciones en las páginas siguientes.  $\rightarrow$  Si la opción del menú está atenuada,

significa que ese ajuste no está disponible o no se puede cambiar en el estado actual.

E Para salir, pulse **SETUP**.

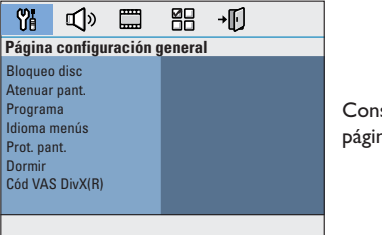

Consulte la página 81

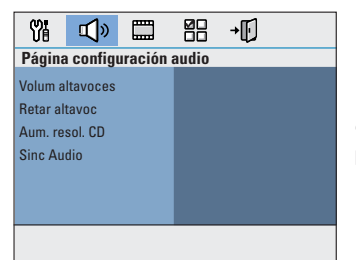

Consulte la página 82

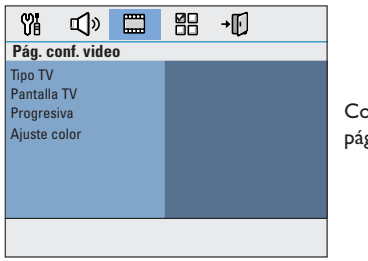

Consulte la página 83

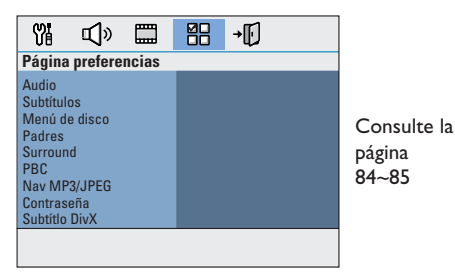

80

# **Página configuración general**

(las opciones subrayadas son los ajustes predeterminados de fábrica)

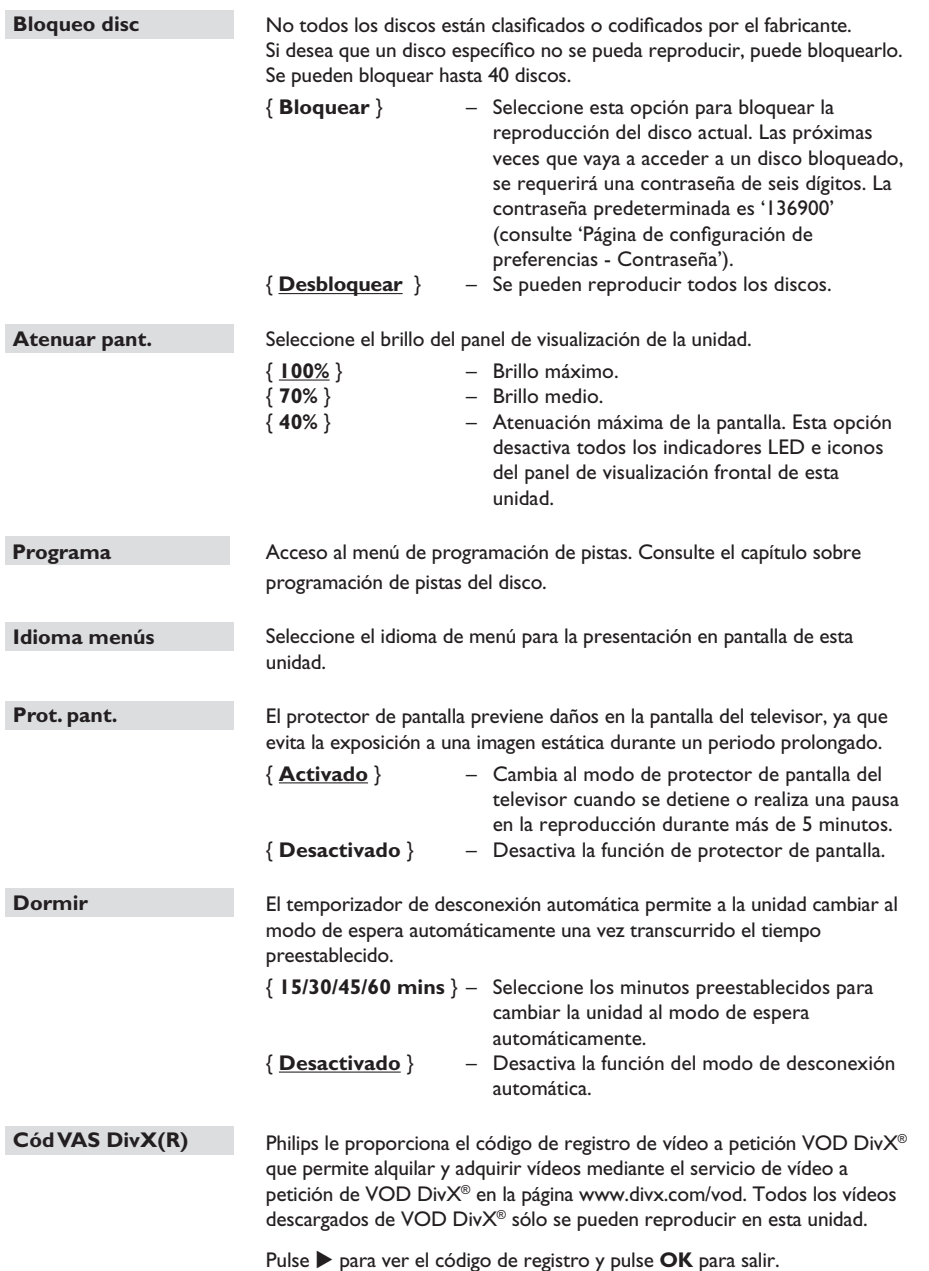

**Español**

# Página de configuración de audio

(las opciones subrayadas son los ajustes predeterminados de fábrica)

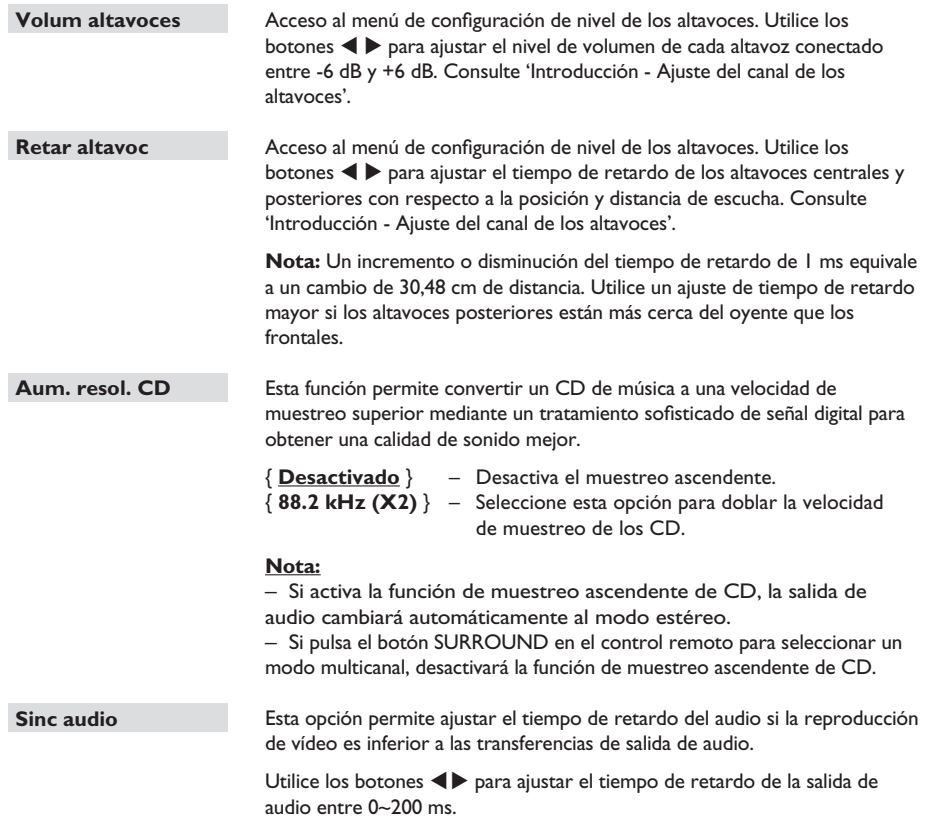

82

# Página de configuración de vídeo

(las opciones subrayadas son los ajustes predeterminados de fábrica)

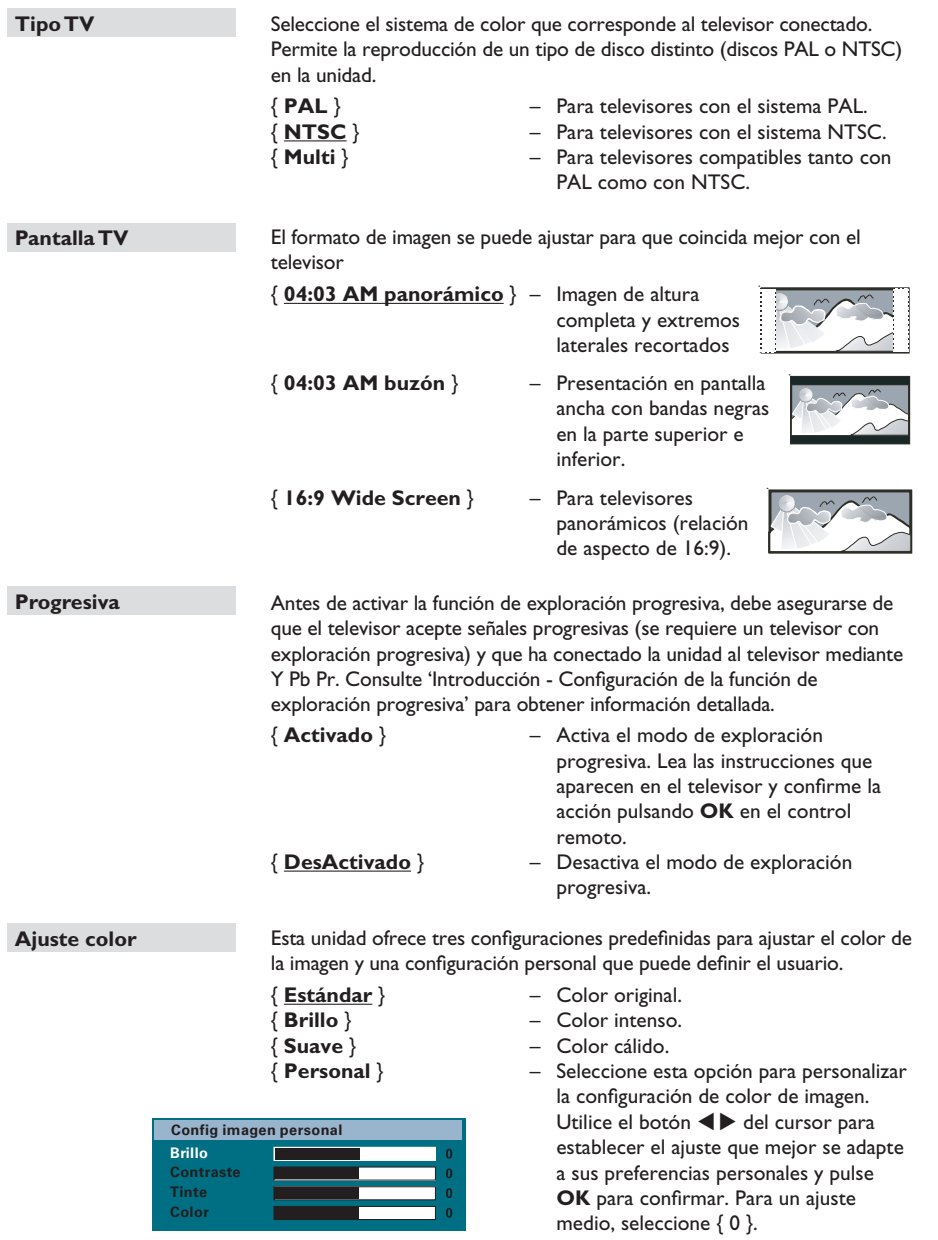

# Página de configuración de preferencias

(las opciones subrayadas son los ajustes predeterminados de fábrica)

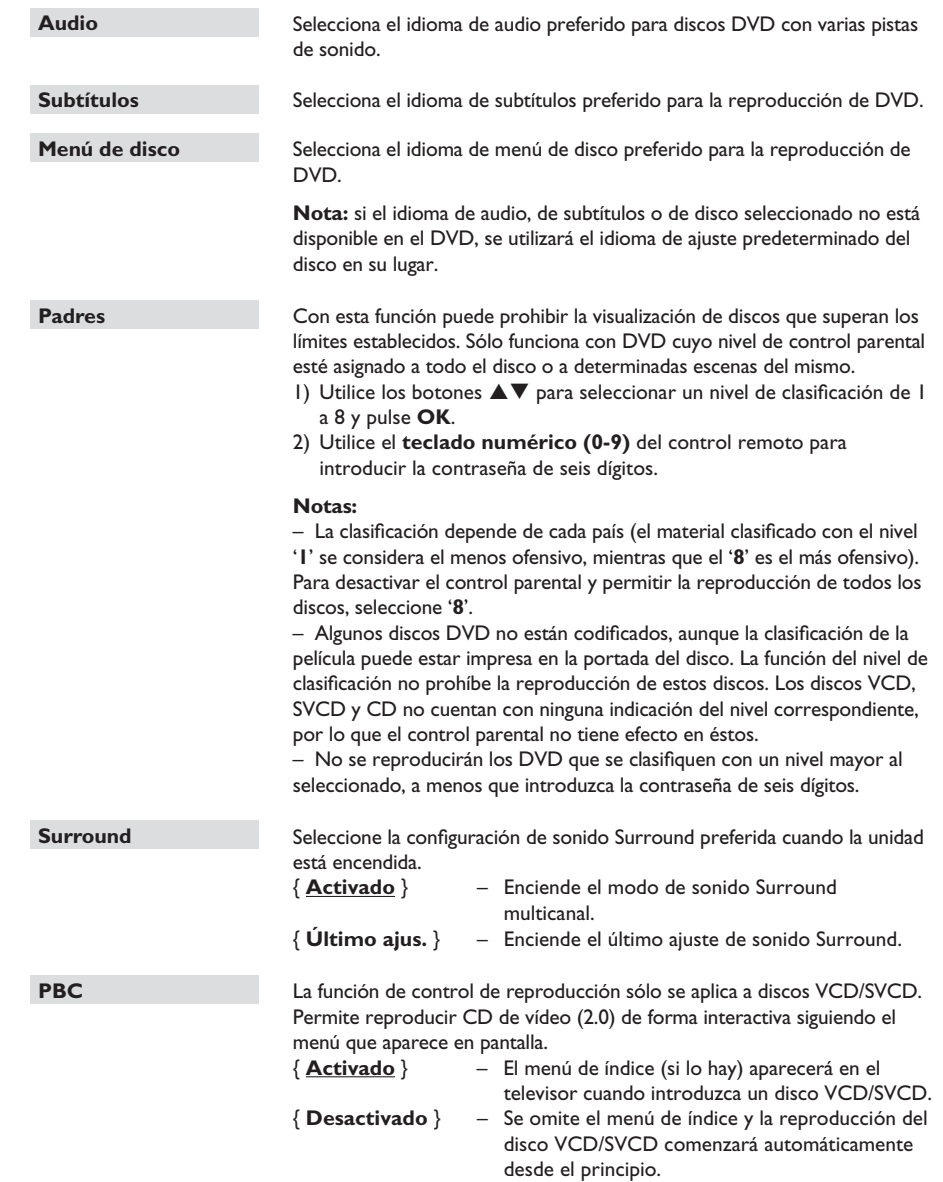

# Página de configuración de preferencias

(las opciones subrayadas son los ajustes predeterminados de fábrica)

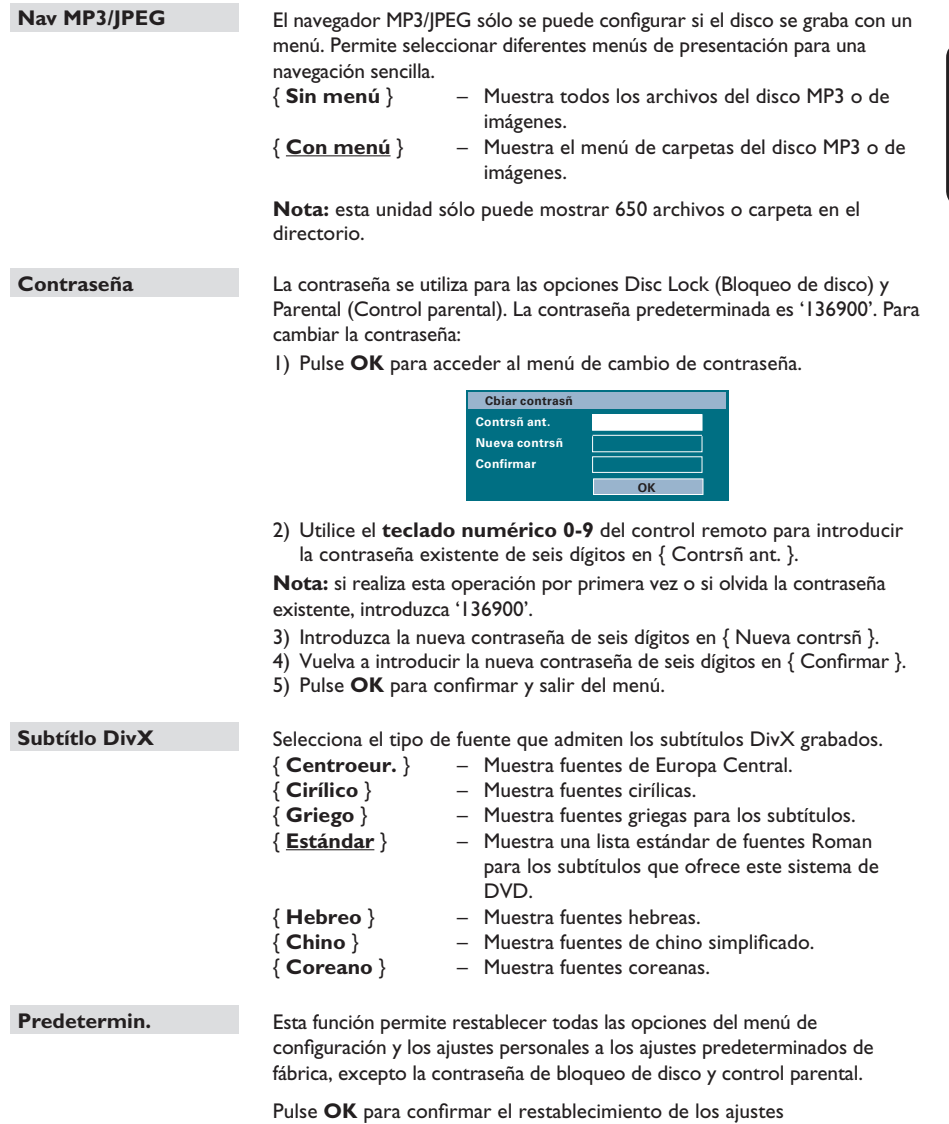

predeterminados.

# **Funcionamiento de la radio**

**Antes de empezar...** 

Asegúrese de que las antenas FM y AM/MW están conectadas.

# **Sintonización de emisoras de radio**

- **A Pulse SOURCE** varias veces hasta que aparezca 'FM' en el panel de visualización (o pulse **RADIO** en el control remoto).
- **2** Pulse  $\blacktriangleleft$  /  $\blacktriangleright$  en el control remoto para iniciar la sintonización.

 $\rightarrow$  La indicación de frecuencia comienza a cambiar hasta que se encuentra una emisora de radio con la potencia de señal suficiente.

- C Repita el paso **D** si es necesario hasta que encuentre la emisora de radio deseada.
- 4 Para sintonizar con precisión una emisora de recepción débil, pulse  $\blacktriangle$  /  $\nabla$  brevemente varias veces hasta obtener una recepción de

sonido óptima.

# **Cambio del intervalo de sintonización**

(sólo se aplica a ciertas regiones) En algunos países, el intervalo de frecuencias entre canales contiguos en la banda (AM/MW)/ FM es de 9 kHz/50 kHz (10 kHz/100 kHz en algunas zonas).

#### **Nota:**

**Al cambiar el intervalo de sintonización se borrarán todas las emisoras de radio previamente programadas.**

- **A** Pulse **SOURCE** varias veces hasta que aparezca el mensaje 'FM' o 'AM/MW'.
- 2 Pulse .
- **C** Mantenga pulsado **>II** hasta que aparezca el mensaje 'GRID 9' (intervalo 9) o 'GRID 10' (intervalo 10).

# **Presintonización de emisoras de radio**

Puede almacenar hasta 40 emisoras de radio presintonizadas de FM y 20 de AM/MW en la memoria. Hay tres formas para programar las emisoras de radio:

- Instalación automática (sólo para la primera instalación)
- Presintonización automática
- Presintonización manual

#### *Consejos útiles:*

*– La unidad saldrá del modo de presintonización si no se pulsa ningún botón durante 20 segundos. – Si no se detecta ninguna señal estéreo o se detectan menos de 5 emisoras durante la instalación de la radio, aparecerá el mensaje 'CHECK ANTENNA' (Comprobar antena).*

### **Instalación automática**

Cuando haya accedido al modo de radio por primera vez, se solicitará que instale las emisoras de radio. Con esta función puede instalar todas las emisoras de radio disponibles automáticamente con sólo tocar un botón.

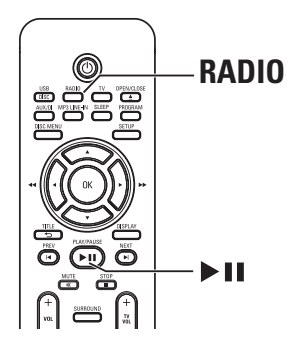

#### A Pulse **RADIO**.

Aparece el mensaje 'AUTO INSTALL ... PRESS PLAY' (Instalación automática, pulse el botón PLAY).

### **2** Pulse II.

 $\rightarrow$  La unidad comienza a buscar en la banda FM y continúa en la banda AM/MW.

 $\rightarrow$  Todas las emisoras de radio disponibles que emitan con una señal fuerte quedarán almacenadas automáticamente.

 $\rightarrow$  Cuando termine, se reproducirá la primera emisora de radio sintonizada.

### **Presintonización automática**

Utilice la presintonización automática para almacenar o volver a instalar todas las emisoras de radio presintonizadas.

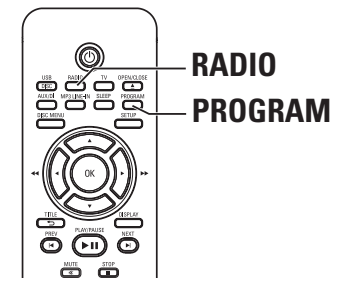

- A Pulse **RADIO** para seleccionar la banda FM o AM/MW.
- **2** Mantenga pulsado **PROGRAM** hasta que aparezca en el panel de visualización 'START ...'.

 $\rightarrow$  Se sustituirán todas las emisoras de radio almacenadas previamente.

### **Presintonización manual**

Utilice la presintonización manual para almacenar sus emisoras de radio favoritas.

- A Sintonice la emisora de radio que desee (consulte 'Sintonización de emisoras de radio').
- **2** Pulse **PROGRAM**.
- C Utilice los botones  $|$   $\blacklozenge$  /  $\blacktriangleright$  para seleccionar un número de presintonía en el que desee almacenar la emisora de radio actual.
- *A* Pulse el botón **PROGRAM** para almacenar.

# **Selección de una emisora de radio presintonizada**

- A Pulse **RADIO** para seleccionar la banda FM o AM/MW.
- 2 Utilice los botones  $\blacktriangleleft$  /  $\blacktriangleright$  para seleccionar un número de presintonía (o utilice el teclado numérico del control remoto).

 $\rightarrow$  Aparecerán en el panel de visualización tanto el número de presintonía como la frecuencia de radio.

# **Eliminación de una emisora de radio presintonizada**

- A En el modo radio, utilice los botones  $\left| \blacktriangleleft \right|$   $\blacktriangleright$  para seleccionar una emisora de radio presintonizada.
- **■** Mantenga pulsado hasta que aparezca 'FM/AM/MW X DELETED' (X de FM/AM/MW eliminada).
	- → 'X' es el número de presintonía.

 $\rightarrow$  La emisora de radio continuará sonando, pero se habrá borrado de la lista de presintonías.

 $\rightarrow$  El resto de emisoras de radio presintonizadas no cambian.

# **Controles de volumen y sonido**

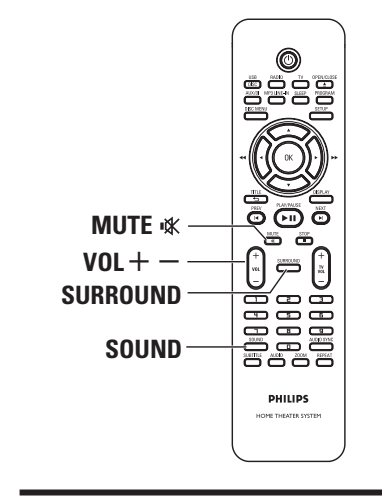

## **Control del volumen**

Pulse  $\text{VOL}$  + - para aumentar o disminuir el volumen.

Î 'VOL MIN' es el nivel mínimo de volumen y 'VOL MAX' es el nivel máximo.

# **Para desactivar el volumen temporalmente**

z Pulse **MUTE** %.

**Español**

 $\rightarrow$  La reproducción continuará sin sonido y aparecerá 'MUTE'.

 $\rightarrow$  Para restablecer el volumen, pulse **MUTE** % de nuevo o aumente el nivel de volumen.

## **Selección de sonido Surround**

Pulse **SURROUND** para seleccionar entre los sonidos Multi-channel (Multicanal) o Stereo (Estéreo).

 $\rightarrow$  La disponibilidad de distintos modos de sonido Surround depende del sonido del disco.  $\rightarrow$  Los modos de salida disponibles para multicanal son Dolby Digital, Surround DTS (del inglés Digital Theatre Systems, sistemas de cine digital) y Dolby Pro Logic II.

 $\rightarrow$  Las grabaciones o emisiones con sonido estéreo producirán algunos efectos de canal Surround cuando se reproduzcan en modo Surround.

## **Selección de efectos de sonido digitales**

Seleccione un efecto de sonido digital preseleccionado que se adapte al contenido del disco o que optimice el sonido del estilo musical que esté reproduciendo.

Pulse **SOUND** para seleccionar el efecto de sonido disponible.

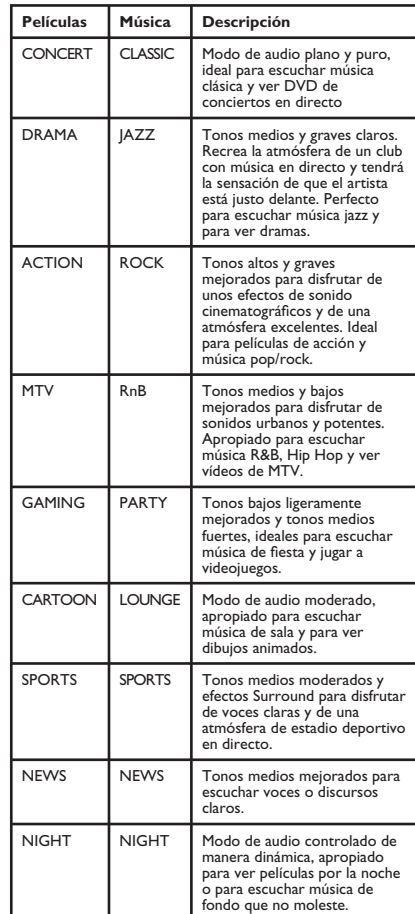

# **Instalación del software más reciente**

Philips publicará periódicamente actualizaciones del software para mejorar la experiencia del usuario.

- A Para conocer la versión de software de la unidad, pulse **OPEN/CLOSE ≜** para abrir el compartimento de CD.
- **D** Pulse **DISPLAY** en el control remoto.  $\rightarrow$  Anote la información de la versión de software actual.
- C Visite el sitio web de Philips www.philips.com/ support para comprobar la disponibilidad de la última actualización de software y descargue éste en un CD-R.
- D Introduzca el CD-R en la bandeja de discos.  $\rightarrow$  El software comienza a instalarse en la unidad de forma automática.

## **Nota:**

### **NO desconecte ni apague la unidad durante la actualización.**

- E Cuando el compartimento de discos se abra, extraiga el CD-R.  $\rightarrow$  El software se está actualizando.
- F Cuando termine, se desconecta a modo de espera automáticamente.

## **Ajuste del temporizador de desconexión automática**

El temporizador de desconexión automática permite que la unidad principal acceda al modo de espera a una hora preestablecida.

Pulse **SLEEP** varias veces en el control remoto para seleccionar una hora preestablecida de apagado. (15, 30, 45, 60 minutos u OFF).

Antes de que el sistema cambie al modo de espera, se mostrará una cuenta atrás de 60 segundos.

'SLEEP 60'  $\rightarrow$  'SLEEP 59'....  $\rightarrow$ 'SLEEP1' 'SLEEP'

### **Para cancelar el temporizador de desconexión automática**

**• Pulse SLEEP** varias veces para seleccionar 'OFF' o pulse el botón ( STANDBY-ON).

# **Solución de problemas**

### **ADVERTENCIA**

No intente reparar la unidad por sí mismo en ninguna circunstancia, ya que se anulará la garantía. No abra la unidad, ya que corre el riesgo de sufrir una descarga eléctrica.

Si se produce un error, compruebe en primer lugar los siguientes puntos antes de llevar la unidad a un establecimiento para su reparación. Si no puede solucionar el problema siguiendo estas instrucciones, póngase en contacto con el distribuidor o con su proveedor de Philips para obtener ayuda.

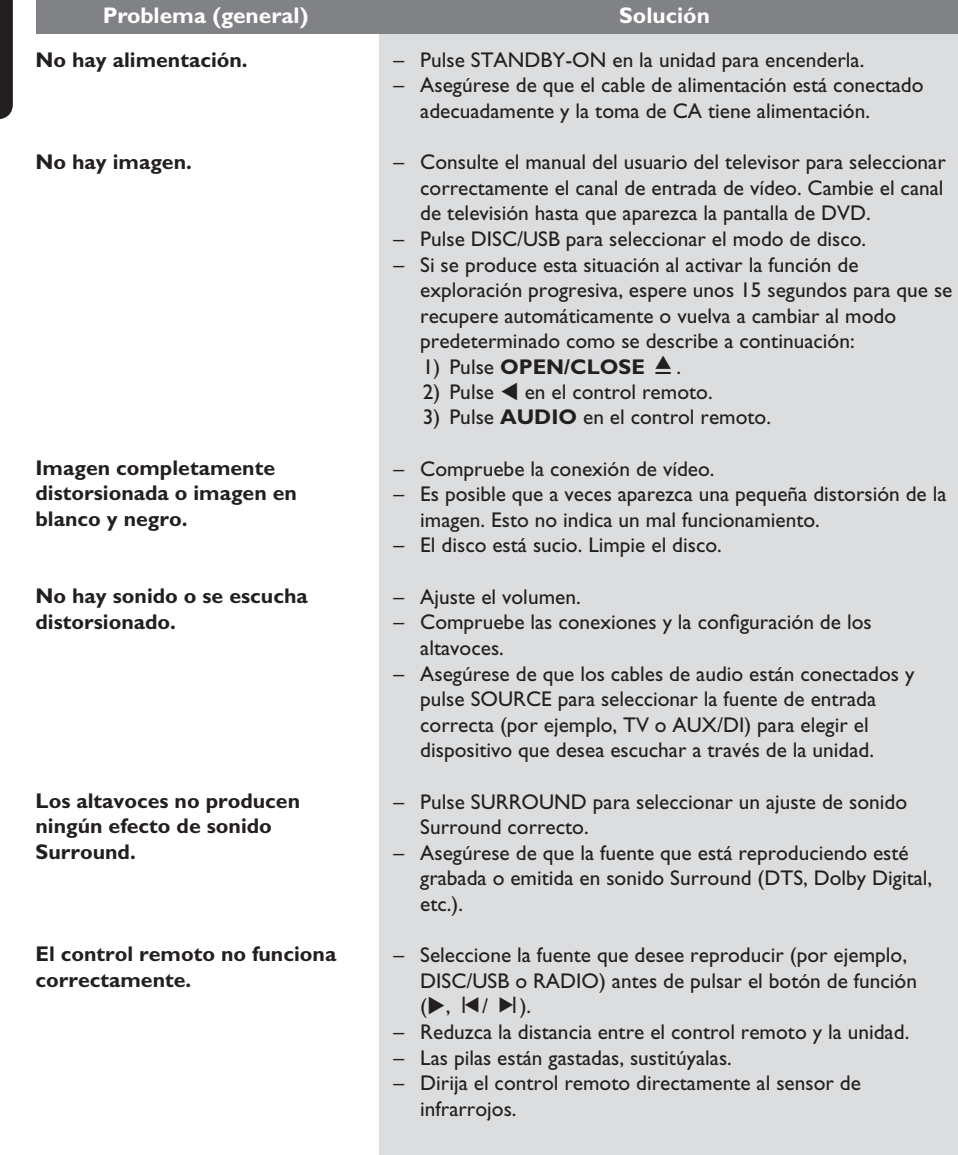

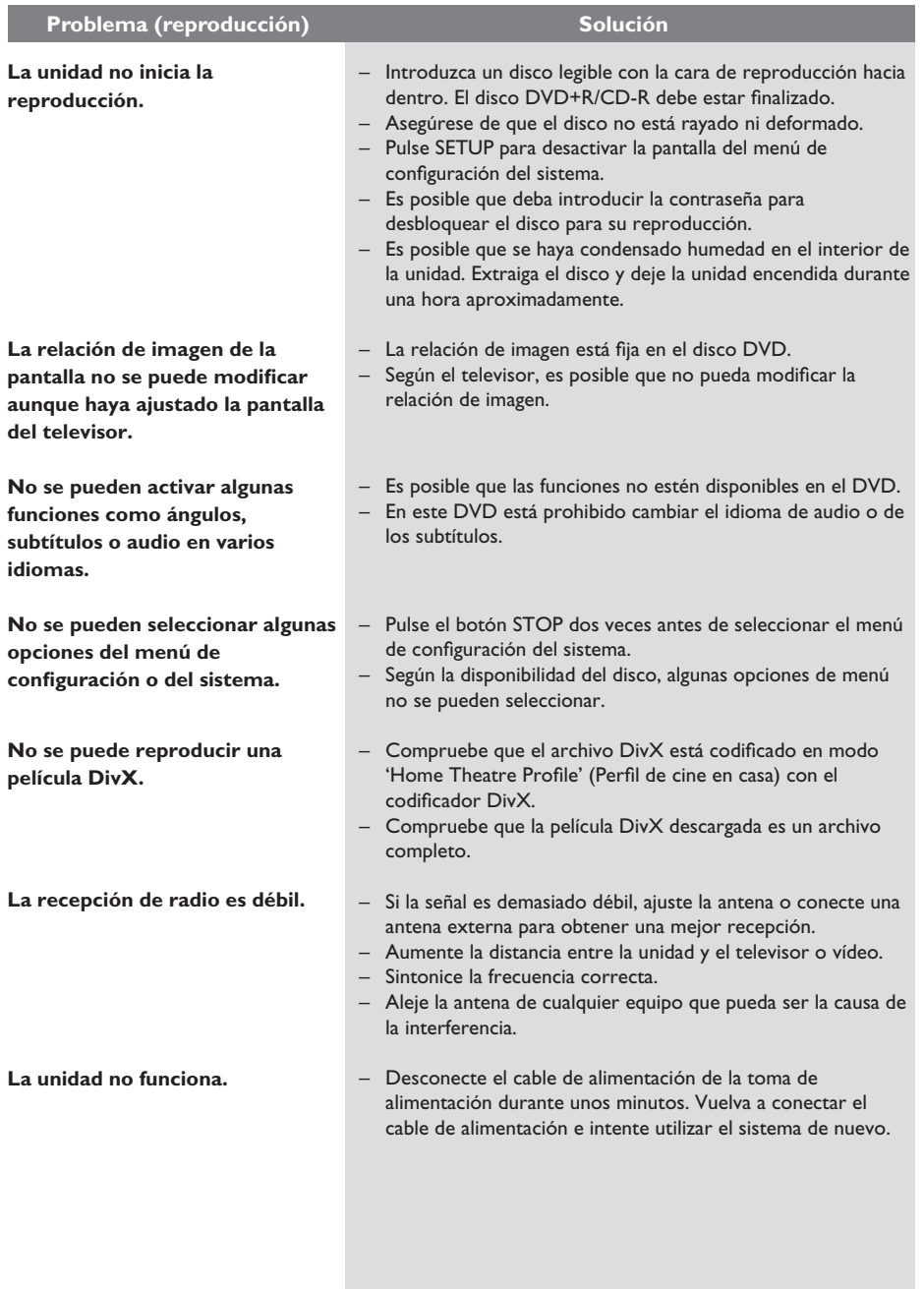

# **Solución de problemas (continuación)**

# **Solución de problemas (continuación)**

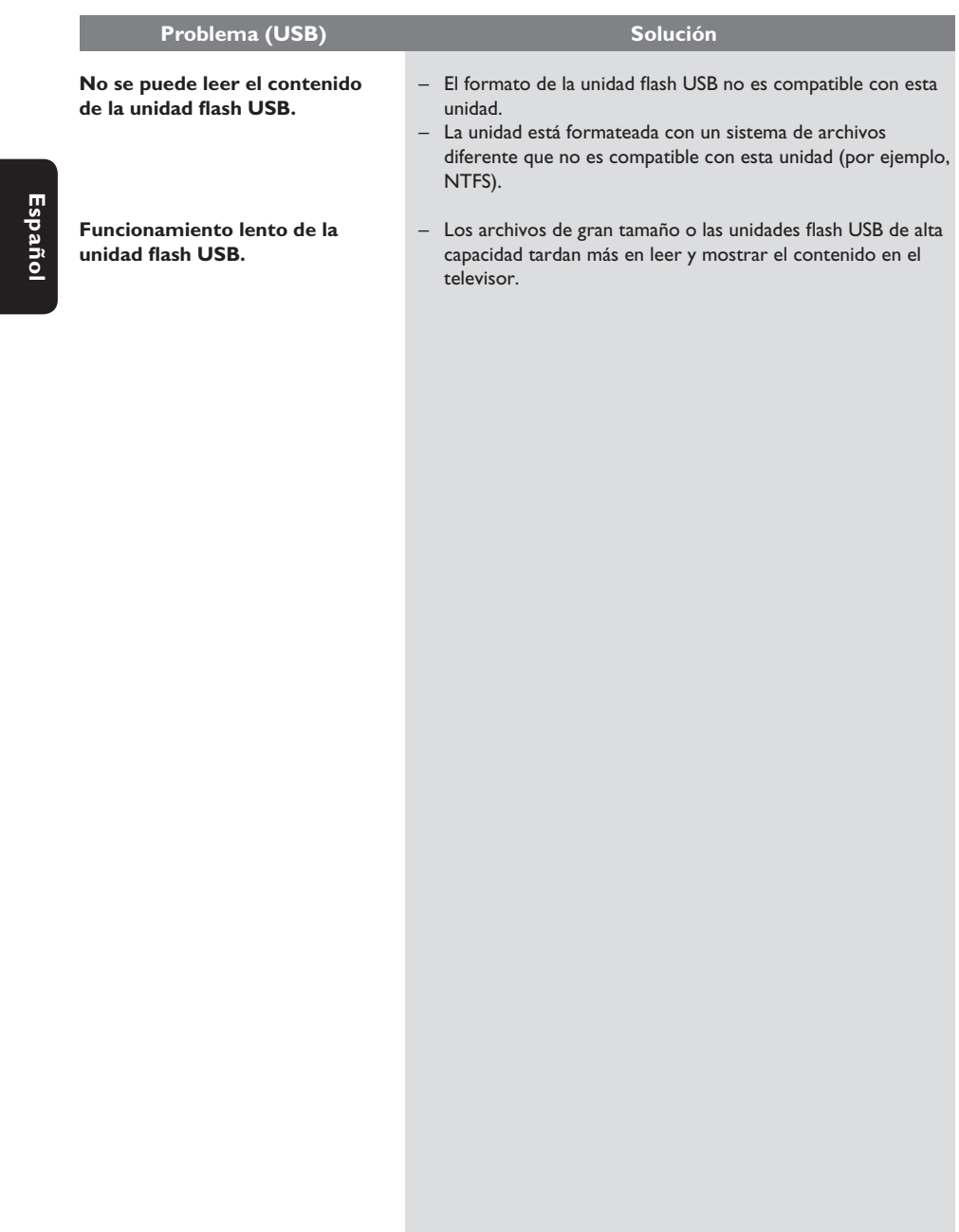

92

### **¿Por qué el dispositivo USB tarda tanto en mostrar el contenido?**

- Puede deberse al gran número de archivos (>500 archivos/carpetas) o al tamaño de los archivos (>1 MB).
- Puede haber otros archivos no admitidos en el dispositivo que la unidad esté intentando leer o mostrar.

### **¿Qué ocurre si hay dispositivos no admitidos (por ejemplo, un ratón USB o un teclado) conectados a la unidad?**

El dispositivo puede hacer que la unidad sea inestable. Desconecte el dispositivo no admitido y desenchufe el cable de alimentación. Espere unos minutos antes de volver a conectar el cable de alimentación y encienda la unidad de nuevo.

### **¿Qué ocurre al conectar un dispositivo USB con unidad de disco duro (HDD)?**

HDD no es compatible debido a que la gran capacidad de almacenamiento dificulta la navegación. Transfiera los archivos de música (MP3) y fotografías (JPG) a una unidad flash.

### **¿Por qué no detecta la unidad mi reproductor de música USB portátil?**

Puede que el reproductor de música portátil requiera software de propiedad incluido en el sistema para poder acceder al contenido (por ejemplo, lista de reproducción). No es compatible con la clase MTP, sólo es compatible con dispositivos de almacenamiento masivo.

### **¿Qué tipo de archivos son compatibles con esta unidad?**

Se admiten sólo los archivos FAT16 y FAT32, no los NTFS.

### **¿Por qué el nombre de archivo parece ser distinto de lo que aparece en la pantalla del ordenador? (p. ej. el archivo 'Good Bye. jpg' aparece como 'Good\_B~1.jpg')**

- El sistema de archivos del dispositivo (FAT16) restringe la longitud del nombre de archivo, que sólo admite ocho (8) caracteres.
- El ordenador puede mostrar el nombre de archivo completo ya que el sistema operativo puede convertir el sistema de archivos.

### **¿Es posible la reproducción simultánea de USB y disco?**

No es posible debido a la limitación de memoria. Además, será necesaria una interfaz de usuario distinta para que funcione y para que sea lo suficientemente sencilla para utilizarla.

### **¿Por qué no puedo girar las imágenes en mi dispositivo?**

Para poder girar las imágenes en el dispositivo USB, dichas imágenes deben contener información EXIF, que la mayoría de las cámaras digitales almacenan. Es posible que esta información EXIF se haya eliminado al editar o copiar la imagen desde otros dispositivos mediante programas de edición.

### **¿Por qué la unidad no reproduce algunos de mis archivos de música, fotografías o películas?**

Es posible que los archivos de música no se puedan reproducir debido a los diferentes formatos y velocidades de codificación en bits. De igual modo, es probable que las fotografías tengan una resolución baja o demasiado alta que la unidad no admita.

# **Glosario**

**Audio analógico:** sonido que no se ha convertido a valores numéricos. El sonido analógico está disponible cuando se utilizan las tomas AUDIO LEFT/RIGHT. Estas tomas rojas y blancas envían sonido a través de dos canales, uno izquierdo y otro derecho.

**Relación de imagen:** la relación de imagen se refiere a la relación entre la longitud y la altura de las pantallas de los televisores. La relación de un televisor estándar es 4:3, mientras que la de un televisor de alta definición o de pantalla panorámica es 16:9. La opción de buzón permite disfrutar de una imagen con una perspectiva más ancha en una pantalla 4:3 estándar.

**Tomas AUDIO OUT:** tomas de color rojo y blanco situadas en la parte posterior de la unidad que envían el sonido a otro sistema (televisor, equipo estéreo, etc.).

**Velocidad en bits:** cantidad de datos utilizada para mantener un segmento determinado de música. Se mide en kilobits por segundo o kbps. Otra acepción es la velocidad a la que se graba. Por norma general, cuanto mayor sea la velocidad en bits o la velocidad de grabación, mejor será la calidad del sonido. Sin embargo, las velocidades en bits elevadas emplean más espacio en disco.

Capítulo: sección de contenido gráfico o musical de un disco DVD de tamaño menor a un título. Un título se compone de varios capítulos. A cada capítulo se le asigna un número con el que puede localizarlo cuando lo desee.

**Vídeo compuesto (CVBS):** señal de vídeo única que se utiliza normalmente en la mayoría de los productos de vídeo.

**Menú del disco:** pantalla en la que se pueden seleccionar imágenes, sonidos, subtítulos, multiángulos, etc., grabados en un disco DVD.

**DivX:** el código DivX es una tecnología de compresión de vídeo basada en MPEG-4 pendiente de patente, desarrollada por DivX Networks, Inc., que puede reducir el tamaño de los archivos de vídeo digital lo suficiente como para transferirlos por Internet a la vez que se conserva una elevada calidad de imagen.

**Dolby Digital:** sistema de sonido Surround desarrollado por Dolby Laboratories que contiene hasta seis canales de audio digital (frontal izquierdo y derecho, Surround izquierdo y derecho, central y subwoofer).

**Dolby Surround Pro Logic II:** tecnología de decodificación de matriz mejorada que permite espaciar y dirigir con más eficacia los materiales de Dolby Surround, proporcionando un campo de sonido tridimensional convincente para grabaciones musicales en estéreo convencionales. Es especialmente adecuado para obtener un sonido Surround en sistemas de audio para el coche. Aunque el sonido Surround convencional es completamente compatible con los decodificadores Dolby Surround Pro Logic II, también se pueden codificar las pistas de sonido específicamente para aprovechar al máximo las ventajas de la reproducción en Pro Logic II, incluidos los canales de sonido Surround izquierdo y derecho separados. (Este material también es compatible con los decodificadores Pro Logic convencionales.)

**DTS:** sistemas de cine digital (del inglés Digital Theatre Systems). Se trata de otro sistema de sonido Surround distinto a Dolby Digital. Ambos formatos fueron desarrollados por distintas compañías.

**JPEG:** formato de imagen fija digital muy común. Se trata de un sistema de compresión de datos de imágenes fijas diseñado por el comité Joint Photographic Expert Group que ofrece una pequeña disminución de la calidad de imagen a pesar de su alto porcentaje de compresión. Los archivos se reconocen por su extensión 'JPG' o 'JEPG'.

**MP3:** formato de archivo con un sistema de compresión de datos de sonido. 'MP3' es la abreviatura de Motion Picture Experts Group 1 (o MPEG-1) Audio Layer3 (Grupo de expertos en imagen en movimiento, capa de audio 3). Al utilizar el formato MP3, un disco CD-R o CD-RW puede multiplicar hasta 10 veces su capacidad de datos en comparación con un CD de audio normal.

# **Glosario (continuación)**

**MPEG:** grupo de expertos en imagen en movimiento (del inglés Motion Picture Experts Group). Se trata de una serie de sistemas de compresión para audio y vídeo digital.

**Multicanal:** los discos DVD se formatean para que cada pista de sonido constituya un campo de sonido. Multicanal representa una estructura de pistas de sonido que cuenta con tres o más canales.

**PBC:** control de reproducción (del inglés Playback Control). Sistema para desplazarse por un CD de vídeo/Super VCD mediante menús en pantalla grabados en el disco. Puede disfrutar de la búsqueda y reproducción interactivas.

**Exploración progresiva:** la exploración progresiva muestra el doble de fotogramas por segundo que un sistema de televisión normal. Ofrece mayor resolución y calidad de imagen.

**Código de región:** sistema que permite la reproducción de un disco sólo en la región designada. Esta unidad sólo reproduce discos con códigos de región compatibles. Puede ver el código de región de la unidad en la etiqueta del producto. Algunos discos son compatibles con más de una región (o todas las regiones, si tienen la etiqueta ALL).

**Sonido Surround (envolvente):** sistema que crea campos de sonido tridimensionales muy reales colocando varios altavoces alrededor del oyente.

**Título:** la mayor sección de una película o pieza musical de un disco DVD. A cada título se le asigna un número con el que puede localizarlo cuando lo desee.

**WMA:** Windows Media™ Audio. Es una tecnología de compresión de audio desarrollada por Microsoft Corporation. Los datos WMA se pueden codificar mediante Windows Media Player versión 9 o Windows Media Player para Windows XP. Los archivos se reconocen por su extensión de archivo 'WMA'.

# **Especificaciones**

## **AMPLIFICADOR**

Potencia de salida total Modo de cine en casa: 300 W Respuesta de frecuencia: 180 Hz – 18 kHz /

Índice de señal de ruido: Sensibilidad de la entrada

– Entrada de TV:

 $\pm 3$  dB<br>> 60 dB (ponderado A)

– Entrada AUX: 500 mV<br>– Entrada de TV: 550 mV – Entrada de línea de MP3: 500 mV

### **RADIO**

Rango de sintonización: FM 87,5 – 108 MHz

(50/100 kHz) AM 531 – 1602 kHz (9 kHz) AM 530 – 1700 kHz (10kHz)

Umbral de silenciamiento<br>de 26 dB:

Índice de rechazo de IF: FM 60 dB, AM 24 dB Índice de señal de ruido: Índice de supresión<br>de AM: Distorsión armónica: FM Mono 3%

FM 22 dBf. AM 5000μV/m

FM 30 dB FM estéreo 3% AM 5%<br>FM 180 Hz - 9 kHz / ±6 dB

Separación estéreo FM 26 dB (1 kHz)<br>Umbral estéreo FM 23,5 dB Umbral estéreo

Respuesta de frecuencia

# **SECCIÓN DE DISCO**

Diámetro del disco Decodificación de vídeo MPEG-1 / MPEG-2 /

DAC de vídeo 12 bits<br>Sistema de señal 1992 PAL / NTSC Sistema de señal PAL / NT<br>Formato de vídeo 4:3 / 16:9 Formato de vídeo Vídeo S/N 56 dB (mínimo) Salida de vídeo compuesto 1.0 Vp-p, 75Ω DAC de audio 24 bits / 96 kHz<br>Respuesta de frecuencia 4 Hz – 20 kHz Respuesta de frecuencia

semiconductor<br>12 cm / 8 cm DivX 3/4/5/6, Ultra<br>12 hits (44,1 kHz) 4 Hz–22 kHz (48 kHz) 4 Hz–44 kHz (96 kHz)<br>IEC 60958 **IEC 60958** Dolby Digital IEC 60958, IEC 61937 DTS IEC 60958, IEC 61937

## **UNIDAD PRINCIPAL**

Clasificación de la fuente de<br>alimentación 110-127 V / 220-240 V~ 50-60 Hz intercambiable Consumo de energía Dimensiones: 360 x 48 x 332 mm  $\frac{1}{2}$  (anch. x alto x prof.) 2.82 kg

## **ALTAVOCES DELANTEROS Y POSTERIORES**

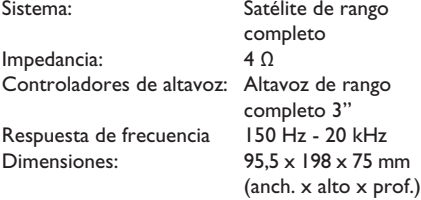

Peso: 0,53 kg/cada uno

## **ALTAVOZ CENTRAL**

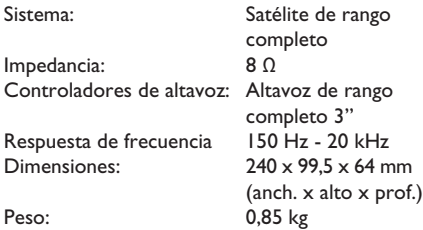

#### **SUBWOOFER**

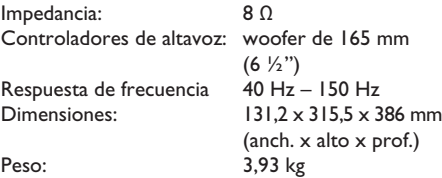

Las especificaciones están sujetas a cambios sin previo aviso.

**Español**

 $\begin{array}{c} \hline \end{array}$